# LC-3 Assembly Language **A Manual**

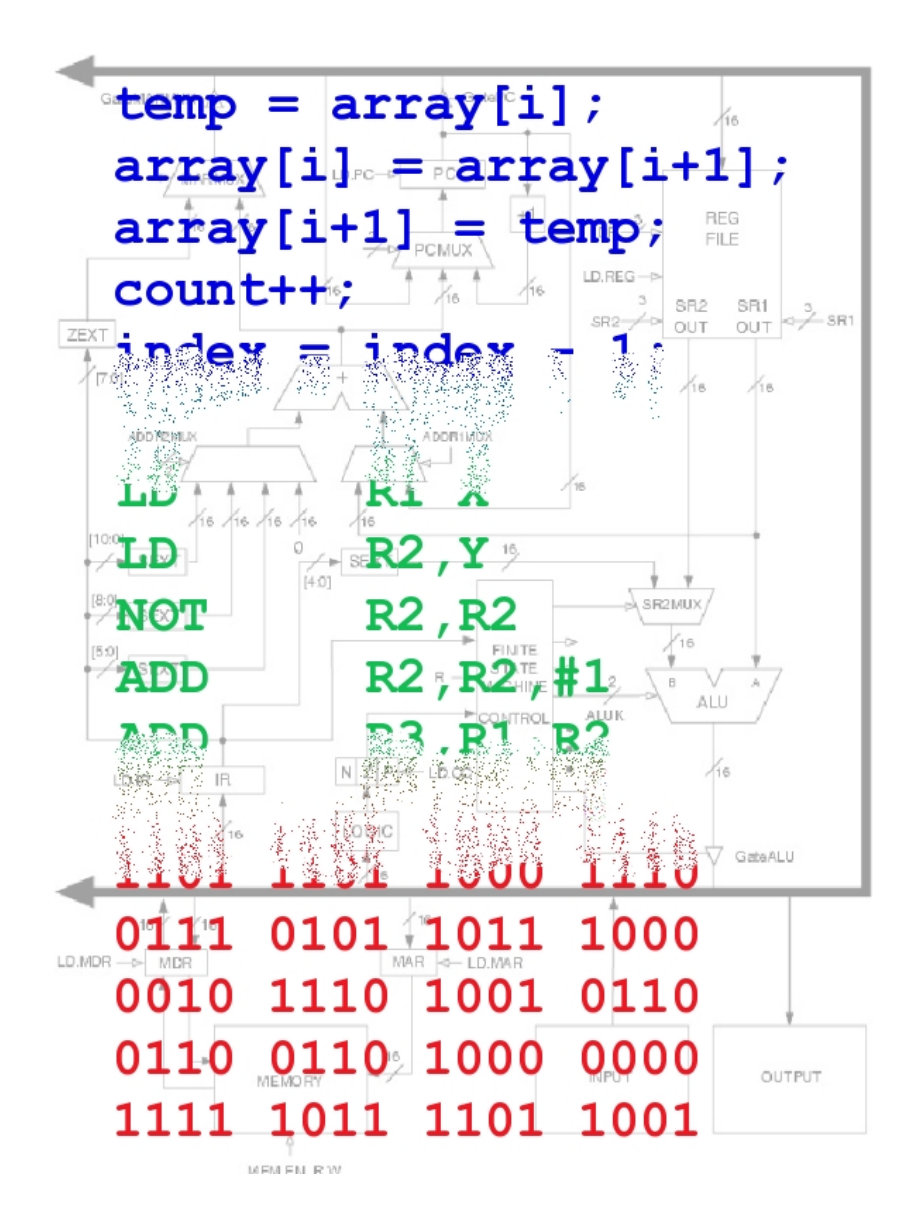

## George M. Georgiou and Brian Strader

California State University, San Bernardino

August 2005

## **CONTENTS**

<span id="page-1-0"></span>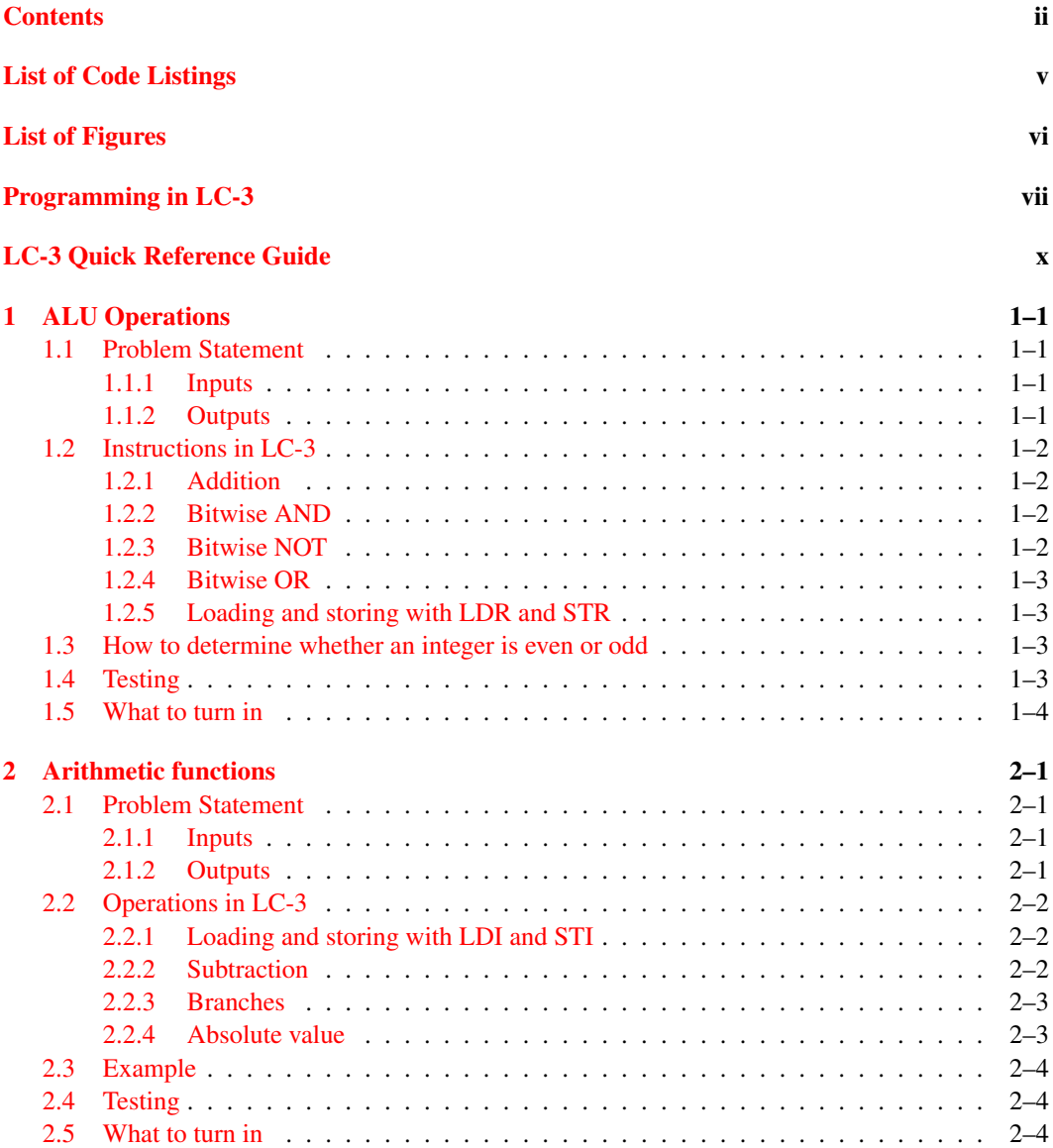

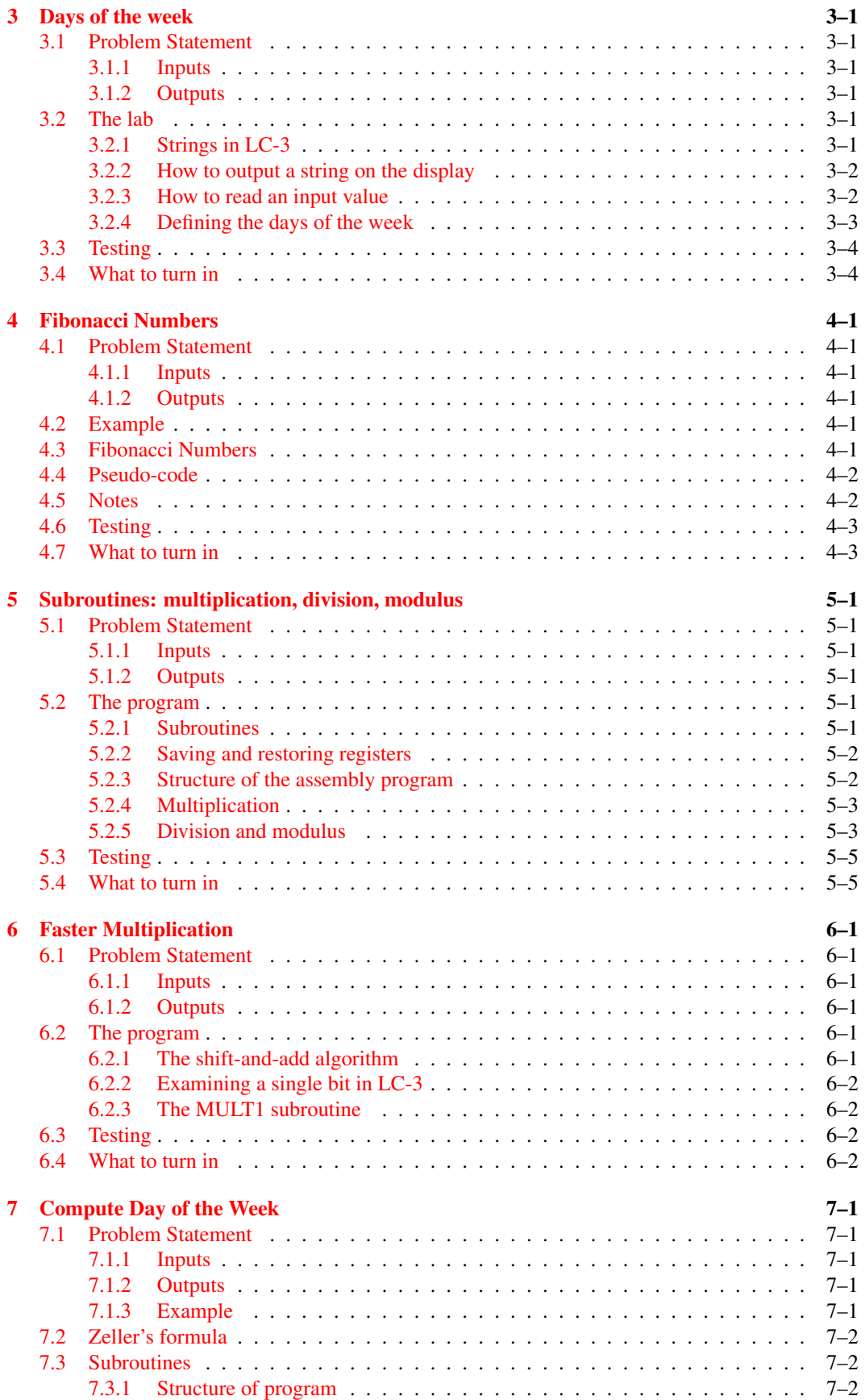

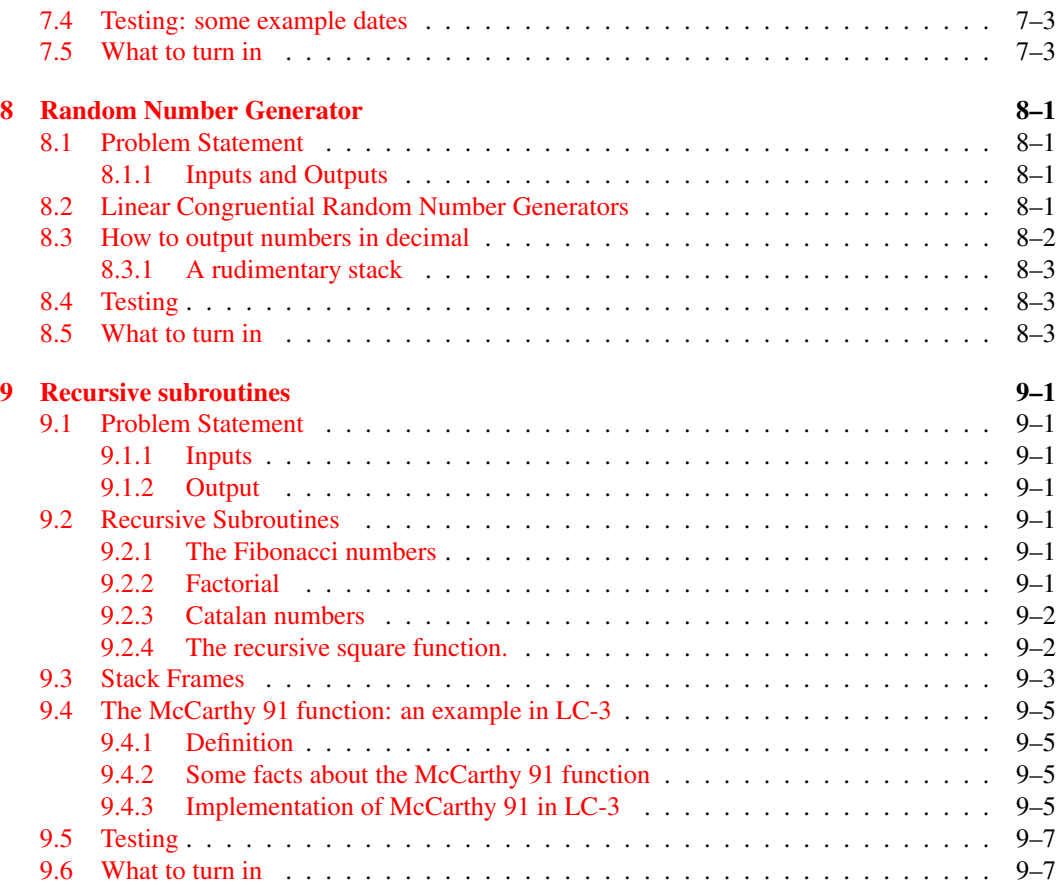

## LIST OF CODE LISTINGS

<span id="page-4-0"></span>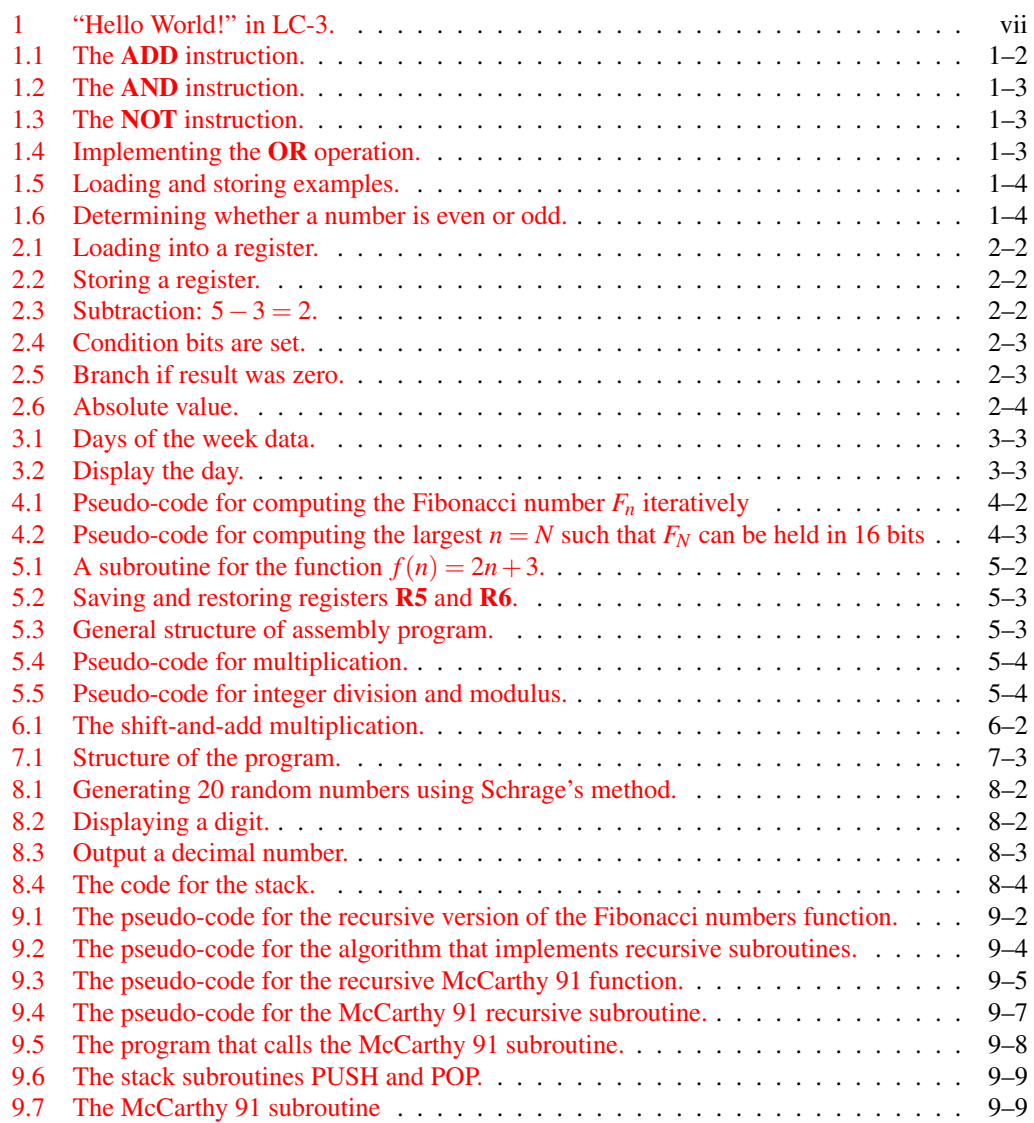

## LIST OF FIGURES

<span id="page-5-0"></span>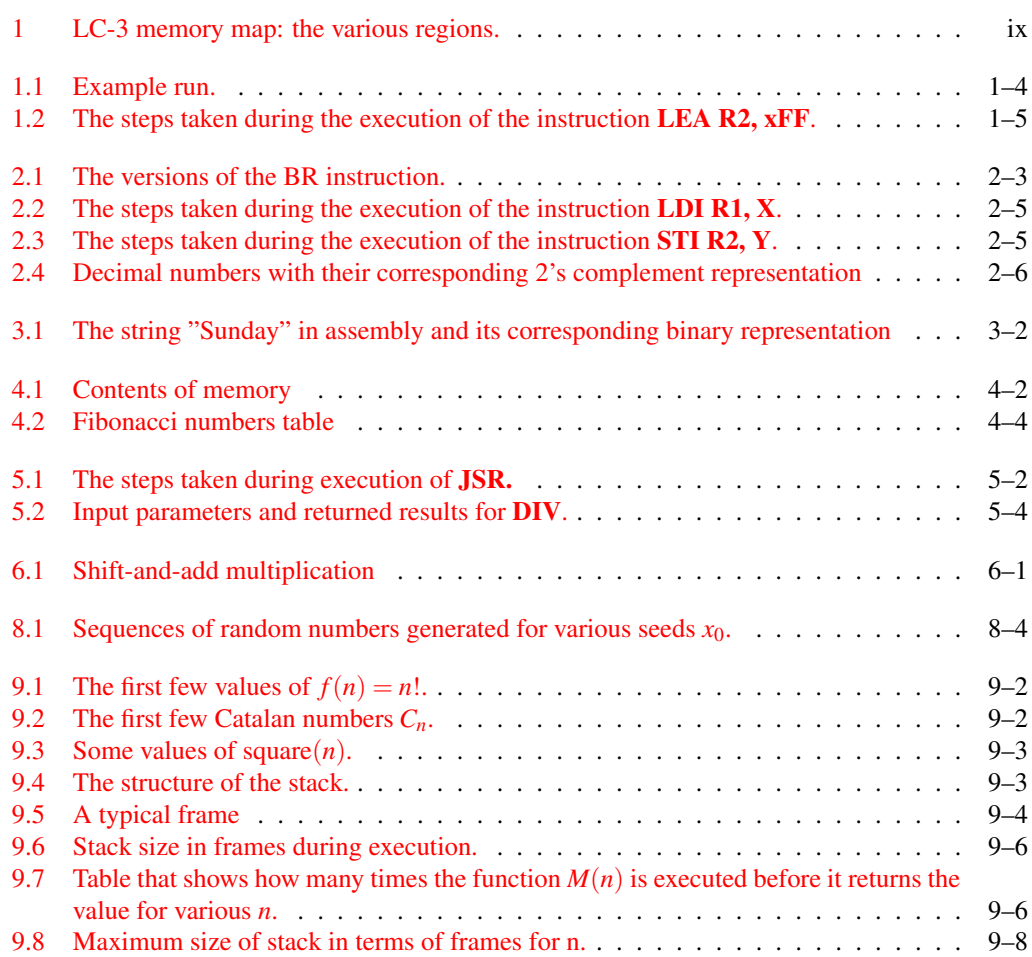

## Programming in LC-3

#### <span id="page-6-0"></span>Parts of an LC-3 Program

<span id="page-6-1"></span>

|                | 1 : LC-3 Program that displays                                                                                                    |
|----------------|----------------------------------------------------------------------------------------------------|
|                | 2; "Hello World!" to the console                                                                                                    |
| 3 <sup>1</sup> | $. ORIG$ $x3000$                                                                                                    |
| $\frac{4}{ }$  | LEA and the set of the set of the set of the set of the set of the set of the set of the set of the set of the set of the set of the set of the set of the set of the set of the set of the set of the set of the set of the s<br>RO, HW ; load address of string |
| 5 <sup>1</sup> | <b>PUTS</b><br>; output string to console                                                                                                    |
| $6\vert$       | <b>HALT</b><br>; end program                                                                                                    |
|                | $7$ $\text{HW}$<br>.STRINGZ "Hello World!"                                                                                                    |
| $\frac{1}{8}$  | .END                                                                                                    |

Listing 1: "Hello World!" in LC-3.

The above listing is a typical hello world program written in LC-3 assembly language. The program outputs "Hello World!" to the console and quits. We will now look at the composition of this program.

Lines 1 and 2 of the program are comments. LC-3 uses the semi-colon to denote the beginning of a comment, the same way C++ uses "//" to start a comment on a line. As you probably already know, comments are very helpful in programming in high-level languages such as C++ or Java. You will find that they are even more necessary when writing assembly programs. For example in C++, the subtraction of two numbers would only take one statement, while in LC-3 subtraction usually takes three instructions, creating a need for further clarity through commenting.

Line 3 contains the .ORIG pseudo-op. A pseudo-op is an instruction that you can use when writing LC-3 assembly programs, but there is no corresponding instruction in LC-3's instruction set. All pseudo-ops start with a period. The best way to think of pseudo-ops are the same way you would think of preprocessing directives in C++. In C++, the #include statement is really not a C++ statement, but it is a directive that helps a C++ complier do its job. The .ORIG pseudo-op, with its numeric parameter, tells the assembler where to place the code in memory.

Memory in LC-3 can be thought of as one large 16-bit array. This array can hold LC-3 instructions or it can hold data values that those instructions will manipulate. The standard place for code to begin at is memory location x3000. Note that the "x" in front of the number indicates it is in hexadecimal. This means that the ".ORIG x3000" statement will put "LEA R0, HW" in memory location x3000, "PUTS" will go into memory location x3001, "HALT" into memory location x3002, and so on until the entire program has been placed into memory. All LC-3 programs begin with the .ORIG pseudo-op.

Lines 4 and 5 are LC-3 instructions. The first instruction, loads the address of the "Hello World!"

string and the next instruction prints the string to the console. It is not important to know how these instructions actually work right now, as they will be covered in the labs.

Line 6 is the HALT instruction. This instruction tells the LC-3 simulator to stop running the program. You should put this in the spot where you want to end your program.

Line 7 is another pseudo-op .STRINGZ. After the main program code section, that was ended by HALT, you can use the pseudo-ops, .STRINGZ, .FILL, and .BLKW to save space for data that you would like to manipulate in the program. This is a similar idea to declaring variables in C++. The .STRINGZ pseudo-op in this program saves space in memory for the "Hello World!" string.

Line 8 contains the .END pseudo-op. This tells the assembler that there is no more code to assemble. This should be the very last instruction in your assembly code file. .END can be sometimes confused with the HALT instruction. HALT tells the simulator to stop a program that is running. .END indicates where the assembler should stop assembling your code into a program.

### Syntax of an LC-3 Instruction

Each LC-3 instruction appears on line of its own and can have up to four parts. These parts in order are the label, the opcode, the operands, and the comment.

Each instruction can start with a label, which can be used for a variety of reasons. One reason is that it makes it easier to reference a data variable. In the hello world example, line 7 contains the label "HW." The program uses this label to reference the "Hello World!" string. Labels are also used for branching, which are similar to labels and goto's in C++. Labels are optional and if an instruction does not have a label, usually empty space is left where one would be.

The second part of an instruction is the opcode. This indicates to the assembler what kind of instruction it will be. For example in line 4, LEA indicates that the instruction is a load effective address instruction. Another example would be ADD, to indicate that the instruction is an addition instruction. The opcode is mandatory for any instruction.

Operands are required by most instructions. These operands indicate what data the instruction will be manipulating. The operands are usually registers, labels, or immediate values. Some instructions like HALT do not require operands. If an instruction uses more than one operand like LEA in the example program, then they are separated by commas.

Lastly an instruction can also have a comment attached to it, which is optional. The operand section of an instruction is separated from the comment section by a semicolon.

## LC-3 Memory

LC-3 memory consists of 2<sup>16</sup> locations, each being 16 bits wide. Each location is identified with an address, a positive integer in the range 0 through  $2^{16} - 1$ . More often we use 4-digit hexadecimal numbers for the addresses. Hence, addresses range from x0000 to xFFFF.

The LC-3 memory with its various regions is shown in figure [1](#page-8-0) on page [ix.](#page-8-0)

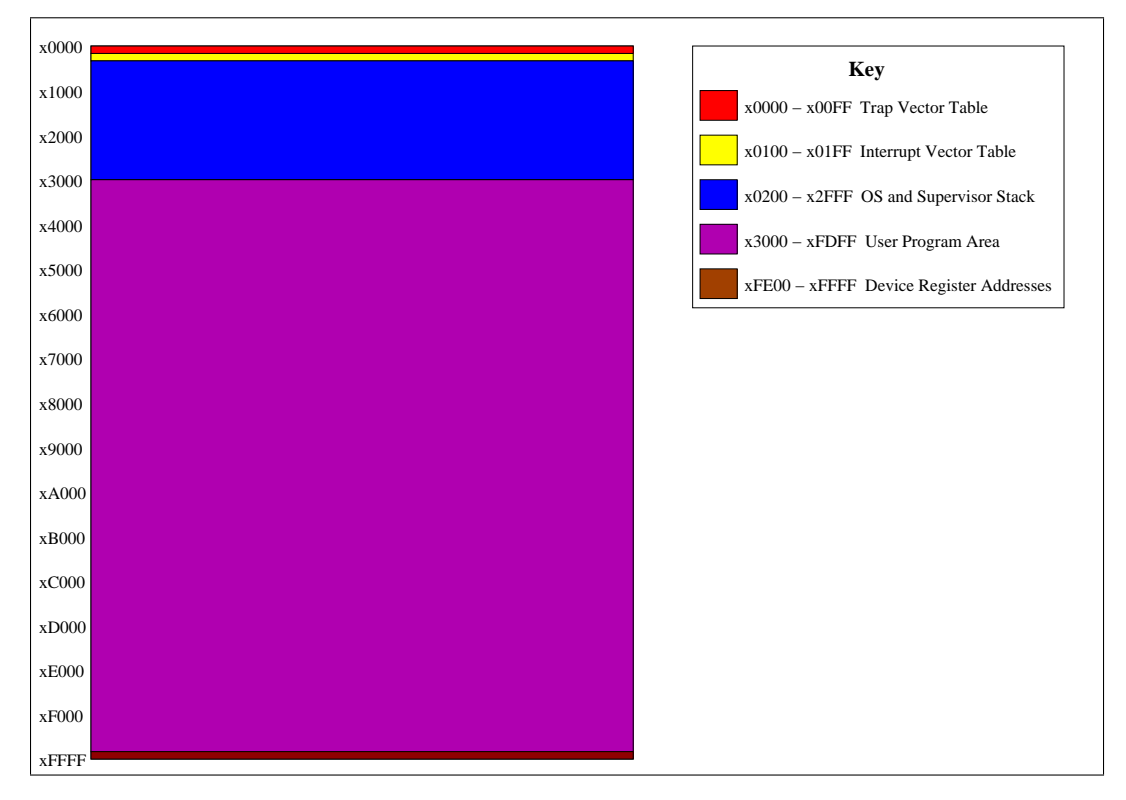

<span id="page-8-0"></span>Figure 1: LC-3 memory map: the various regions.

## **LC3 Quick Reference Guide**

<span id="page-9-0"></span>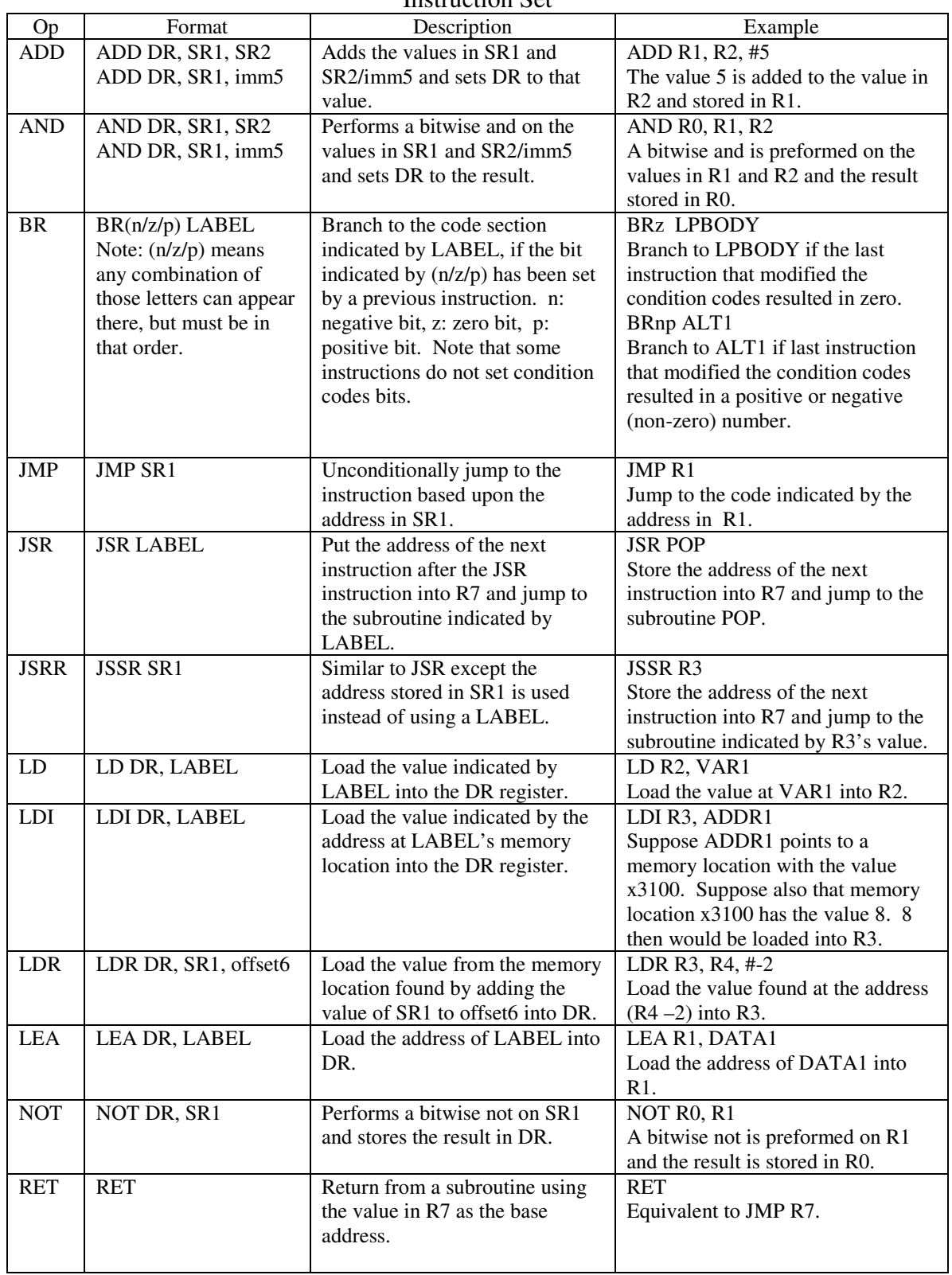

### Instruction Set

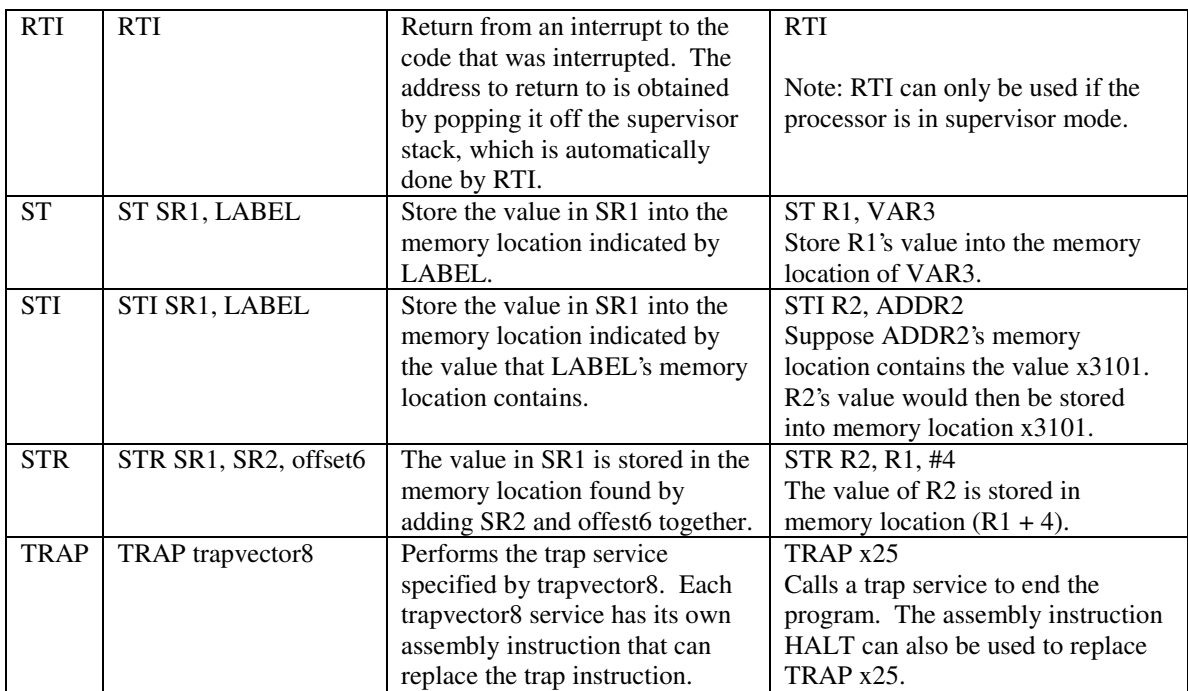

## Symbol Legend

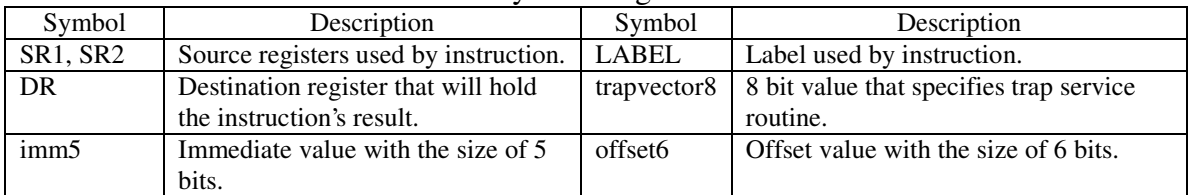

## TRAP Routines

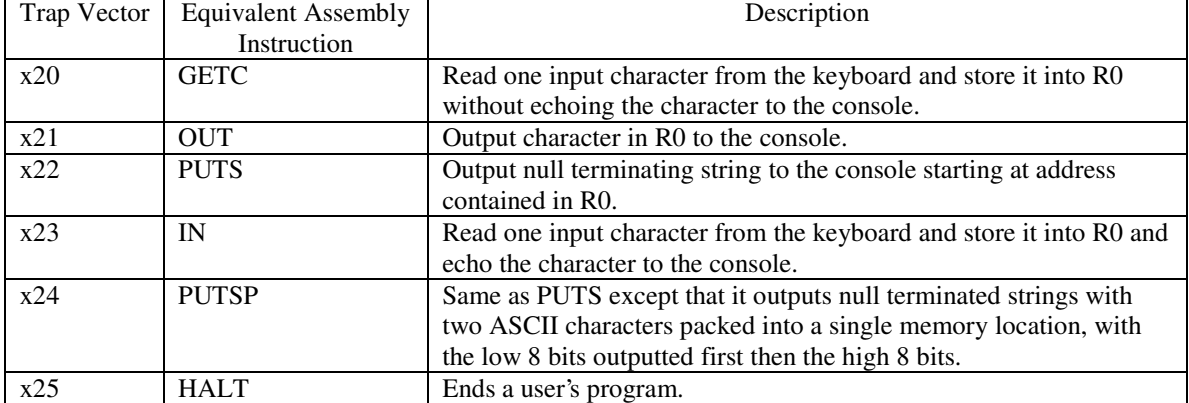

## Pseudo-ops

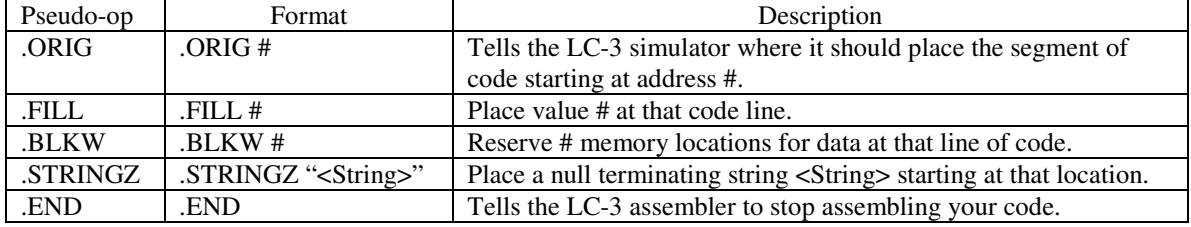

## LAB<sub>1</sub>

## <span id="page-12-0"></span>ALU Operations

### <span id="page-12-1"></span>1.1 Problem Statement

The numbers *X* and *Y* are found at locations x3100 and x3101, respectively. Write an LC-3 assembly language program that does the following.

- Compute the sum  $X + Y$  and place it at location **x3102**.
- Compute *X* AND *Y* and place it at location x3103.
- Compute *X* OR *Y* and place it at location x3104.
- Compute **NOT**(*X*) and place it at location **x3105**.
- Compute **NOT**(*Y*) and place it at location **x3106**.
- Compute  $X + 3$  and place it at location **x3107**.
- Compute  $Y 3$  and place it at location **x3108**.
- If the *X* is even, place 0 at location **x3109**. If the number is odd, place 1 at the same location.

The operations AND, OR, and NOT are bitwise. The operation signified by  $+$  is the usual arithmetic addition.

#### <span id="page-12-2"></span>1.1.1 Inputs

The numbers *X* and *Y* are in locations x3100 and x3101, respectively:

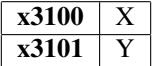

#### <span id="page-12-3"></span>1.1.2 Outputs

The outputs at their corresponding locations are as follows:

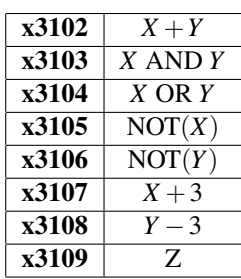

where *Z* is defined as

$$
Z = \begin{cases} 0 & \text{if } X \text{ is even} \\ 1 & \text{if } X \text{ is odd.} \end{cases}
$$
 (1.1)

#### <span id="page-13-0"></span>1.2 Instructions in LC-3

LC-3 has available these ALU instructions: ADD (arithmetic addition), AND (bitwise and), NOT (bitwise not).

#### <span id="page-13-1"></span>1.2.1 Addition

Adding two integers is done using the **ADD** instruction. In listing [1.1,](#page-13-4) the contents of registers  $\bf{R1}$ and R2 and added and the result is placed in R3. Note the values of integers can be negative as well, since they are in two's complement format. ADD also comes in *immediate* version, where the second operand can be a constant integer. For example, we can use it to add 4 to register R1 and place the result in register R3. See listing [1.1.](#page-13-4) The constant is limited to 5 bits two's complement format. Note, as with all other ALU instructions, the same register can serve both as a source operand and the destination register.

```
Adding two registers
2 ADD R3, R1, R2 ; R3 \leftarrow R1 + R2
3; Adding a register and a constant
4 ADD R3, R1, #4; R3 \leftarrow R1 + 4
5 ; Adding a register and a negative constant
6 ADD R3 , R1 , #−4 ; R3 ← R1 − 4
7 ; Adding a register to itself
         ADD R1, R1, R1 ; R1 \leftarrow R1 + R1
```
Listing 1.1: The ADD instruction.

#### <span id="page-13-2"></span>1.2.2 Bitwise AND

Two registers can be bitwise **AND**ed using the **AND** instruction, as in listing  $1.2$  on page  $1-3$ . **AND** also comes in the *immediate* version. Note that an immediate operand can be given in hexadecimal form using x followed by the number.

#### <span id="page-13-3"></span>1.2.3 Bitwise NOT

The bits of a register can be inverted (flipped) using the bitwise NOT instruction, as in listing [1.3](#page-14-5) on page [1–3.](#page-14-5)

```
Anding two registers
2 AND R3, R1, R2 ; R3 \leftarrow R1 AND R2
3; Anding a register and a constant
         ADD R3, R1, xA; R3 \leftarrow R1 AND 0000000000001010
```
Listing 1.2: The AND instruction.

```
Inverting the bits of register R1
     NOT R2, R1 ; R2 \leftarrow NOT(R1)
```
Listing 1.3: The NOT instruction.

#### <span id="page-14-0"></span>1.2.4 Bitwise OR

LC-3 does not provide the bitwise OR instruction. We can use, however, AND and NOT to built it. For this purpose, we make use of De Morgan's rule: *X* OR  $Y = NOT(NOT(X)$  AND NOT(*Y*)). See listing [1.4.](#page-14-6)

<span id="page-14-6"></span>ORing two registers 2 NOT R1, R1 ; R1  $\leftarrow$  NOT(R1) 3 NOT R2, R2 ; R2  $\leftarrow$  NOT(R2) 4 AND R3, R1, R2 ; R3  $\leftarrow$  NOT(R1) AND NOT(R2) 5 NOT R3, R3 ; R3  $\leftarrow$  R1 OR R2

Listing 1.4: Implementing the OR operation.

#### <span id="page-14-1"></span>1.2.5 Loading and storing with LDR and STR

The instruction LDR can be used to load the contents of a memory location into a register. Knowing that *X* and *Y* are at locations x3100 and x3101, respectively, we can use the code in listing [1.5](#page-15-1) on page  $1-4$  to load them in registers **R1** and **R3**, respectively. In the same figure one can see how the instruction STR is used store the contents of a register to a memory location. The instruction **LEA R2, Offset** loads register  $R2$  with the address ( $PC + 1 + Offset$ ), where PC is the address of the instruction LEA and Offset is a numerical value, i.e. the immediate operand. Figure [1.2](#page-16-0) on page  $1-5$  shows the steps it takes to execute the **LEA R2, xFF** instruction.

If instead of a numerical value, a label is given, such as in instruction  $LEA R2$ ,  $LABEL$ , then the value of the immediate operand, i.e. the offset, is automatically computed so that R2 is loaded with the address of the instruction with label **LABEL**.

### <span id="page-14-2"></span>1.3 How to determine whether an integer is even or odd

In binary, when a number is even it ends with a 0, and when it is odd, it ends with a 1. We can obtain 0 or 1, correspondingly, by using the AND instruction as in listing [1.6](#page-15-2) on page [1–4.](#page-15-2) This method is valid for numbers in two's complement format, which includes negative numbers.

### <span id="page-14-3"></span>1.4 Testing

Test your program for several input pairs of *X* and *Y*. In figure [1.1](#page-15-3) on page [1–4](#page-15-3) an example is shown of how memory should look after the program is run. The contents of memory are shown in decimal,

```
Values X and Y are loaded into registers R1 and R3.
2 .ORIG x3000 ; Address where program code begins
3 ; R2 is loaded with the beginning address of the data
4 LEA R2, xFF; R2 \leftarrow x3000 + x1 + xFF (= x3100)
5; X, which is located at x3100, is loaded into R1
6 LDR R1, R2, x0; R1 \leftarrow MEM[x3100]
7; Y, which is located at x3101, is loaded into R3
8 LDR R3, R2, x1 ; R3 \leftarrow MEM[x3100 + x1]
9 ...
10; Storing 5 in memory location x310111 AND R4, R4, x0; Clear R4
12 ADD R4, R4, x5; R4 \leftarrow 5
13 STR R4, R2, x1 ; MEM[ x3100 + x1] \leftarrow R4
```
Listing 1.5: Loading and storing examples.

<span id="page-15-2"></span>AND  $R2$ ,  $R1$ ,  $x0001$ ;  $R2$  has the value of the least significant bit of R1.

Listing 1.6: Determining whether a number is even or odd.

hexadecimal, and binary format.

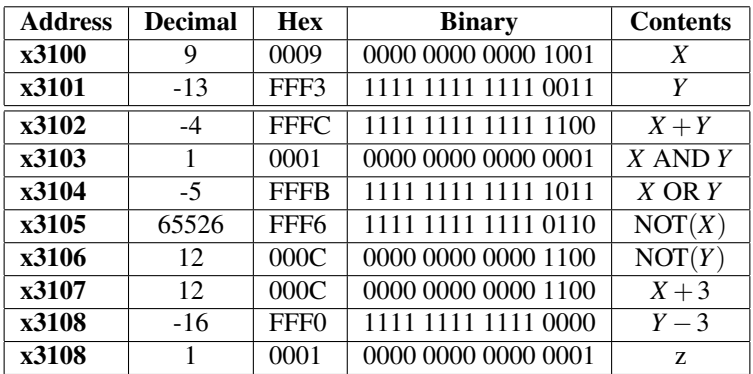

<span id="page-15-3"></span>Figure 1.1: Example run.

### <span id="page-15-0"></span>1.5 What to turn in

- A hardcopy of the assembly source code.
- Electronic version of the assembly code.
- For each of the  $(X, Y)$  pairs  $(10, 20), (-11, 15), (11, -15), (9, 12)$ , screenshots that show the contents of location x3100 through x3108.

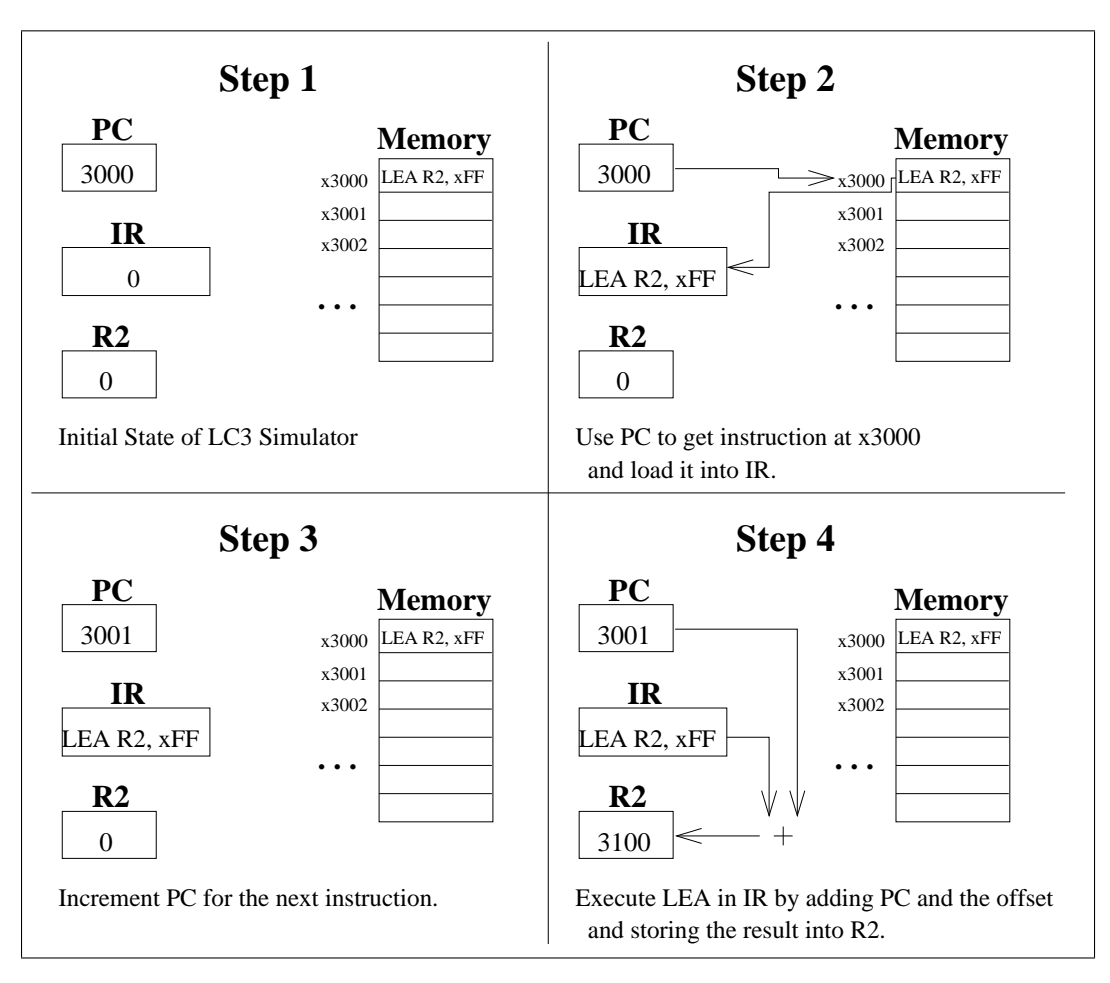

<span id="page-16-0"></span>Figure 1.2: The steps taken during the execution of the instruction LEA R2, xFF.

## LAB<sub>2</sub>

## <span id="page-17-0"></span>Arithmetic functions

### <span id="page-17-1"></span>2.1 Problem Statement

The numbers *X* and *Y* are found at locations x3120 and x3121, respectively. Write a program in LC-3 assembly language that does the following:

- Compute the difference *X* −*Y* and place it at location x3122.
- Place the absolute values  $|X|$  and  $|Y|$  at locations **x3123** and **x3124**, respectively.
- Determine which of  $|X|$  and  $|Y|$  is larger. Place 1 at location **x3125** if  $|X|$  is, a 2 if  $|Y|$  is, or a 0 if they are equal.

#### <span id="page-17-2"></span>2.1.1 Inputs

The integers *X* and *Y* are in locations x3120 and x3121, respectively:

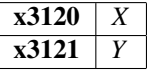

#### <span id="page-17-3"></span>2.1.2 Outputs

The outputs at their corresponding locations are as follows:

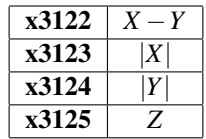

where *Z* is defined as

$$
Z = \begin{cases} 1 & \text{if } |X| - |Y| > 0 \\ 2 & \text{if } |X| - |Y| < 0 \\ 0 & \text{if } |X| - |Y| = 0 \end{cases}
$$
(2.1)

#### <span id="page-18-0"></span>2.2 Operations in LC-3

#### <span id="page-18-1"></span>2.2.1 Loading and storing with LDI and STI

In the previous lab, loading and storing was done using the LDR and STR instructions. In this lab, the similar but distinct instructions LDI and STI will be used. Number *X* already stored at location x3120 can be loaded into a register, say, R1 as in listing [2.1.](#page-18-3) The *Load Indirect* instruction, LDI, is used. The steps taken to execute **LDI R1, X** are shown in figure [2.2](#page-21-0) on page [2–5.](#page-21-0)

<span id="page-18-3"></span>

| $\mathbf{1}$   |                           | LDI $R1, X$          |
|----------------|---------------------------|----------------------|
| $\overline{2}$ |                           | $\sim$ $\sim$ $\sim$ |
| $\overline{3}$ |                           | $\cdots$             |
| $\vert$        |                           | <b>HALT</b>          |
| $\mathfrak{S}$ |                           | $\cdots$             |
|                | $6\overline{\phantom{a}}$ | $.$ FILL $x3120$     |
|                |                           |                      |

Listing 2.1: Loading into a register.

In listing [2.2,](#page-18-4) the contents of register R2 are stored at location x3121. The instruction *Store Indirect*, **STI**, is used. The steps taken to execute **STI R2, Y** instruction are shown in figure [2.3](#page-21-1) on page [2–5.](#page-21-1)

```
STI R2, Y
2 \cdots3 \qquad \qquad \ldots4 HALT
5 \ldots6|Y .FILL x3121
```
Listing 2.2: Storing a register.

#### <span id="page-18-2"></span>2.2.2 Subtraction

LC-3 does not provide a subtraction instruction. However, we can build one using existing instruc-tions. The idea here is to negate the subtrahend<sup>[1](#page-18-6)</sup>, which is done by taking its two complement, and then adding it to the minuend.

As an example, in listing [2.3](#page-18-5) the result of the subtraction  $5-3=5+(-3)=2$  is placed in register R3. It is assumed that 5 and 3 are already in registers R1 and R2, respectively.

<span id="page-18-5"></span>1 ; Register R1 has 5 and register R2 has 3 2 ; R4 is used as a temporary register. R2 could have been used  $3$ ; in the place of R4, but the original contents of R2 would 4 ; have been lost. The result of  $5-3=2$  goes into R3.  $5$  NOT R4, R2 6 ADD R4, R4, #1; R4 ← -R2 7 ADD R3, R1, R4 ; R3 ← R1 – R2

Listing 2.3: Subtraction:  $5-3=2$ .

<span id="page-18-6"></span><sup>&</sup>lt;sup>1</sup>Subtrahend is a quantity which is subtracted from another, the minuend.

#### <span id="page-19-0"></span>2.2.3 Branches

The usual linear flow of executing instructions can be altered by using branches. This enables us to choose code fragments to execute and code fragments to ignore. Many branch instructions are conditional which means that the branch is taken only if a certain condition is satisfied. For example the instruction **BRz TARGET** means the following: if the result of a previous instruction was zero, the next instruction to be executed is the one with label TARGET. If the result was not zero, the instruction that follows **BRz TARGET** is executed and execution continues as normal.

The exact condition for a branch instructions depends on three *Condition Bits:* N (negative), Z (zero), and P (positive). The value  $(0 \text{ or } 1)$  of each condition bit is determined by the nature of the result that was placed in a destination register of an earlier instruction. For example, in listing [2.4](#page-19-2) we note that at the execution of the instruction  $\overline{BRz}$  LABEL N is 0, and therefore the branch is not taken.

<span id="page-19-2"></span> $\begin{array}{ccc} 1 & \cdots & \cdots \end{array}$ 2<br>AND R1, R1, x0 ; Since R1  $\leftarrow$  0, N = 0, Z = 1, P = 0<br>ADD R2, R1, x1 ; Since R2  $\leftarrow$  1, N = 0, Z = 0, P = 1 ADD R2, R1, x1 ; Since  $R2 \leftarrow 1$ ,  $N = 0$ ,  $Z = 0$ ,  $P = 1$ 4 BRz LABEL  $\mathbf{5}$  ...  ${\sf LABEL}$   $\cdots$ 

Listing 2.4: Condition bits are set.

Table figure [2.1](#page-19-4) shows a list of the available versions of the branch instruction. As an example

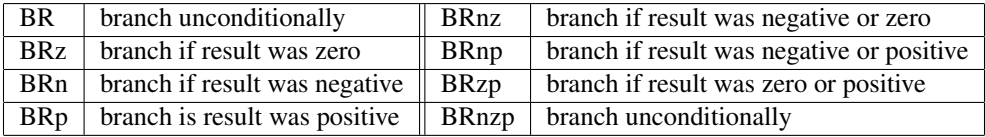

<span id="page-19-4"></span>Figure 2.1: The versions of the BR instruction.

consider the code fragment in listing [2.5.](#page-19-3) The next instruction after the branch instruction to be executed will be the ADD instruction, since the result placed in R2 was 0, and thus bit Z was set. The NOT instruction, and the ones that follow it up to the instruction before the ADD will never be executed.

```
AND R2, R5, x0; result placed in R2 is zero
2 BRz TARGET ; Branch if result was zero (it was)
3 NOT R1, R3
4 ...
5 \overline{\phantom{a}} ...
6 TARGET ADD R5, R1, R2
         7 . . .
```
Listing 2.5: Branch if result was zero.

#### <span id="page-19-1"></span>2.2.4 Absolute value

The absolute value of an integer *X* is defined as follows:

$$
|X| = \begin{cases} X & \text{if } X \ge 0 \\ -X & \text{if } X < 0. \end{cases} \tag{2.2}
$$

One way to implement absolute value is seen in listing [2.6.](#page-20-3)

<span id="page-20-3"></span>

| 1; Input: R1 has value X.                                          |
|--------------------------------------------------------------------|
| 2 ; Output: $R2$ has value $ X $ .                                 |
| 3 ADD R2, R1, #0; $R2 \leftarrow R1$ , can now use condition codes |
|                                                                    |
| 4<br>BRzp ZP : If zero or positive, do not negate<br>NOT R2, R2    |
| ADD R2, R2, #1; R2 = $-R1$                                         |
| ; At this point $R2 =  R1 $<br><b>Contract Contract Contract</b>   |
| $\begin{array}{c c}\n6 & \n7 & \n2P \\ 8 & & \n\end{array}$        |

Listing 2.6: Absolute value.

## <span id="page-20-0"></span>2.3 Example

At the end of a run, the memory locations of interest might look like this:

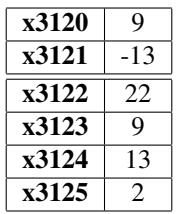

## <span id="page-20-1"></span>2.4 Testing

Test your program for these *X* and *Y* pairs:

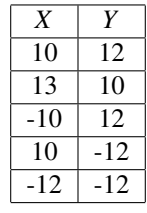

Figure [2.4](#page-22-0) on page [2–6](#page-22-0) is table that shows the binary representations the integers -32 to 32, that can helpful in testing.

## <span id="page-20-2"></span>2.5 What to turn in

- A hardcopy of the assembly source code.
- Electronic version of the assembly code.
- For each of the  $(X, Y)$  pairs  $(10, 20), (-11, 15), (11, -15), (12, 12)$ , screenshots that show the contents of location x3120 through x3125.

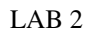

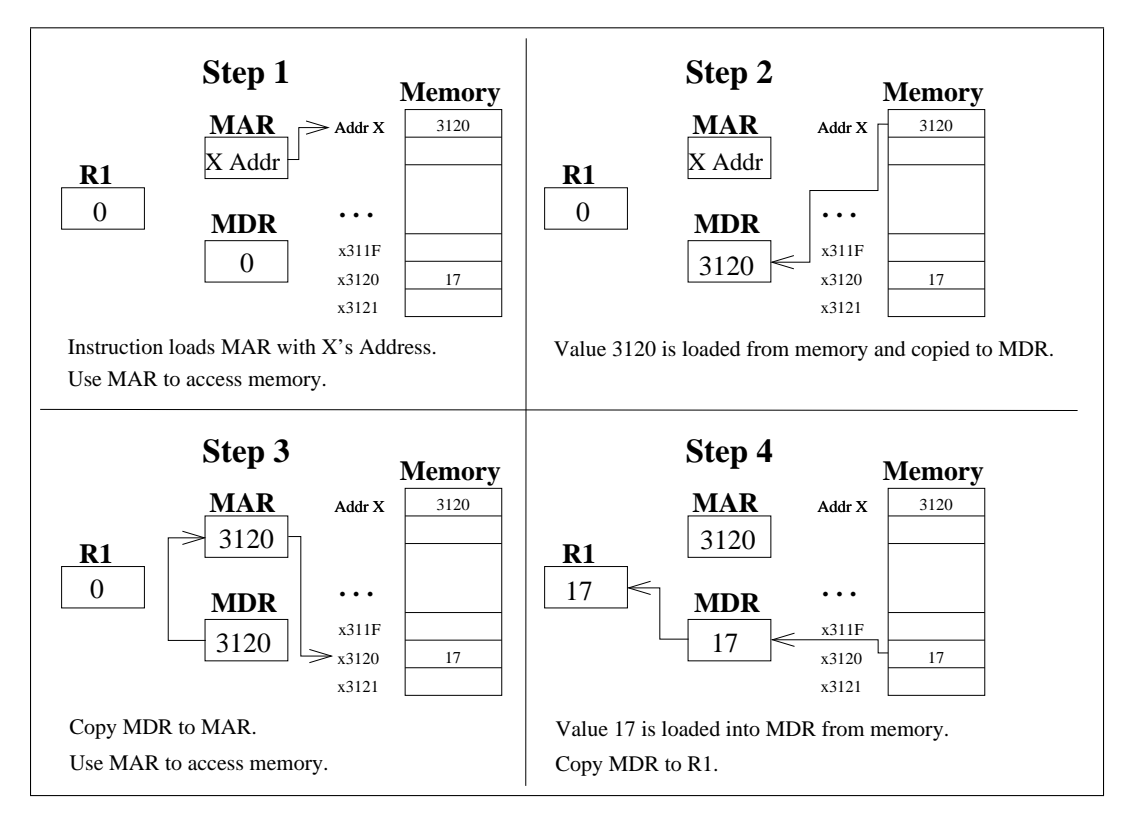

<span id="page-21-0"></span>Figure 2.2: The steps taken during the execution of the instruction LDI R1, X.

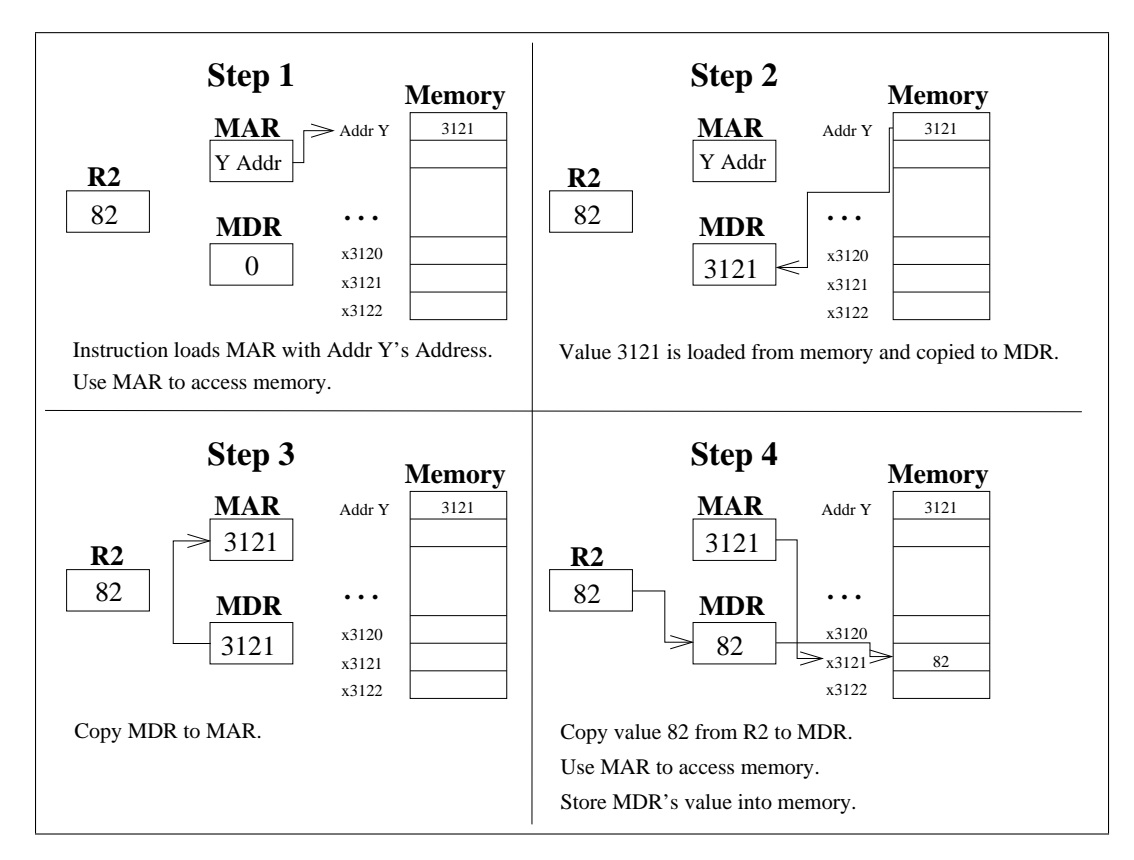

<span id="page-21-1"></span>Figure 2.3: The steps taken during the execution of the instruction STI R2, Y.

| <b>Decimal</b>   | 2's Complement   | <b>Decimal</b>  | 2's Complement      |
|------------------|------------------|-----------------|---------------------|
| $\boldsymbol{0}$ | 0000000000000000 | $\overline{-0}$ | 0000000000000000    |
| $\overline{1}$   | 0000000000000001 | $-1$            |                     |
| $\overline{2}$   | 0000000000000010 | $-2$            | 1111111111111111110 |
| $\overline{3}$   | 0000000000000011 | $-3$            | 1111111111111101    |
| $\overline{4}$   | 0000000000000100 | $-4$            | 111111111111100     |
| $\overline{5}$   | 0000000000000101 | $\overline{-5}$ | 1111111111111011    |
| $\overline{6}$   | 0000000000000110 | $-6$            | 1111111111111010    |
| $\overline{7}$   | 0000000000000111 | $-7$            | 111111111111001     |
| $\overline{8}$   | 0000000000001000 | $-\overline{8}$ | 111111111111000     |
| $\overline{9}$   | 0000000000001001 | $-9$            | 1111111111110111    |
| 10               | 0000000000001010 | $-10$           | 1111111111110110    |
| 11               | 0000000000001011 | $-11$           | 1111111111110101    |
| $\overline{12}$  | 0000000000001100 | $-12$           | 1111111111110100    |
| $\overline{13}$  | 0000000000001101 | $-13$           | 1111111111110011    |
| $\overline{14}$  | 0000000000001110 | $-14$           | 1111111111110010    |
| $\overline{15}$  | 0000000000001111 | $-15$           | 1111111111110001    |
| $\overline{16}$  | 0000000000010000 | $-16$           | 1111111111110000    |
| $\overline{17}$  | 0000000000010001 | $-17$           | 1111111111101111    |
| $\overline{18}$  | 0000000000010010 | $-18$           | 1111111111101110    |
| 19               | 0000000000010011 | $-19$           | 1111111111101101    |
| $\overline{20}$  | 0000000000010100 | $-20$           | 1111111111101100    |
| $\overline{21}$  | 0000000000010101 | $-21$           | 1111111111101011    |
| $\overline{22}$  | 0000000000010110 | $-22$           | 1111111111101010    |
| 23               | 0000000000010111 | $-23$           | 1111111111101001    |
| $\overline{24}$  | 0000000000011000 | $-24$           | 1111111111101000    |
| $\overline{25}$  | 0000000000011001 | $-25$           | 1111111111100111    |
| $\overline{26}$  | 0000000000011010 | $-26$           | 1111111111100110    |
| $\overline{27}$  | 0000000000011011 | $-27$           | 1111111111100101    |
| 28               | 0000000000011100 | $-28$           | 1111111111100100    |
| 29               | 0000000000011101 | $-29$           | 1111111111100011    |
| $\overline{30}$  | 0000000000011110 | $-30$           | 1111111111100010    |
| $\overline{31}$  | 0000000000011111 | $-31$           | 1111111111100001    |
| $\overline{32}$  | 0000000000100000 | $-32$           | 1111111111100000    |

Figure 2.4: Decimal numbers with their corresponding 2's complement representation

<span id="page-22-0"></span>0000000000100000 -32 1111111111100000

## LAB 3

## <span id="page-23-0"></span>Days of the week

### <span id="page-23-1"></span>3.1 Problem Statement

• Write a program in LC-3 assembly language that keeps prompting for an integer in the range 0-6, and each time it outputs the corresponding name of the day. If a key other than '0' through '6' is pressed, the program exits.

#### <span id="page-23-2"></span>3.1.1 Inputs

At the prompt "Please enter number: ," a key is pressed.

#### <span id="page-23-3"></span>3.1.2 Outputs

If the key pressed is '0' through '6', the corresponding name of the day of the week appears on the screen. Precisely, the correspondence is according to this table:

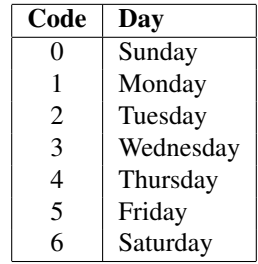

When the day is displayed, the prompt "Please enter number: " appears again and the program expects another input. If any key other that '0' through '6' is pressed, the program exits.

## <span id="page-23-4"></span>3.2 The lab

#### <span id="page-23-5"></span>3.2.1 Strings in LC-3

It will be necessary to define the prompt "Please enter number: " and the days of the week as strings in memory. All strings should terminate with the NUL character (ASCII 0). In LC-3 one character per memory location is stored. Each location is 16 bits wide. The 8 most significant bits are 0, while the 8 least significant bits hold the ASCII value of the character. Strings terminated with the NUL character can be conveniently defined using the directive  $\cdot$ **STRINGZ** "ABC", where

"ABC" is any alphanumeric string. It automatically appends the NUL character to the string. As an example, a string defined in assembly language and the corresponding contents of memory are shown in figure [3.1.](#page-24-2)

|                   | $x31000053$ ; S |  |  |
|-------------------|-----------------|--|--|
|                   | $x3101$ 0075; u |  |  |
|                   | $x3102006e$ ; n |  |  |
| $. ORIG$ $x3100$  | $x31030064$ ; d |  |  |
| .STRINGZ "Sunday" | $x31040061$ ; a |  |  |
|                   | $x31050079$ ; y |  |  |
|                   | x3106 0000; NUL |  |  |

<span id="page-24-2"></span>Figure 3.1: The string "Sunday" in assembly and its corresponding binary representation

#### <span id="page-24-0"></span>3.2.2 How to output a string on the display

To output is a string on the screen, one needs to place the beginning address of the string in register  $R0$ , and then call the **PUTS** assembly command, which is another name for the instruction TRAP x22 . For example, to output "ABC", one can do the following:

```
LEA R0, ABCLBL ; Loads address of ABC string into R0
\begin{array}{c} 2 \\ 3 \end{array} PUTS
              3 . . .
4 HALT
5 \overline{\phantom{a}} ...
6 ABCLBL .STRINGZ "ABC"
               7 . . .
```
The **PUTS** command calls a system trap routine which outputs the NUL terminated string the address of its first character is found in register R0.

#### <span id="page-24-1"></span>3.2.3 How to read an input value

The assembly command  $GETC$ , which is another name for  $TRAP \times 20$ , reads a single character from the keyboard and places its ASCII value in register R0. The 8 most significant bits of R0 are cleared. There is no echo of the read character. For example, one may use the following code to read a single numerical character, 0 through 9, and place its value in register R3:

```
GETC ; Place ASCII value of input character into R0
2 ADD R3, R0, x0; Copy R0 into R3
3 ADD R3, R3, #-16; Subtract 48, the ASCII value of 0
4 ADD R3, R3, \#-16
5 ADD R3, R3, \#-16; R3 now contains the actual value
```
Notice that it was necessary to use three instructions to subtract 48, since the maximum possible value of the immediate operand of ADD is 5 bits, in two's complement format. Thus, -16 is the most we can subtract with the immediate version of the ADD instruction. As an example, if the pressed key was "5", its ASCII value 53 will be placed in R0. Subtracting 48 from 53, the value 5 results, as expected, and is placed in register R3.

#### <span id="page-25-0"></span>3.2.4 Defining the days of the week

For ease of programming one may define the days of the week so the they have the same length. We note that "Wednesday" has the largest string length: 9. As a NUL terminated string, it occupies 10 locations in memory. In listing [3.1](#page-25-1) define all days so that they have the same length.

<span id="page-25-1"></span>

| $\begin{array}{c} 2 \\ 3 \end{array}$      |             | <b>HALT</b>       |                      |     |
|--------------------------------------------|-------------|-------------------|----------------------|-----|
|                                            |             |                   |                      |     |
|                                            | <b>DAYS</b> | .STRINGZ "Sunday  |                      | , , |
|                                            |             | .STRINGZ "Monday  |                      | , , |
| $\begin{array}{c} 5 \\ 6 \\ 7 \end{array}$ |             | .STRINGZ "Tuesday |                      | , , |
|                                            |             |                   | .STRINGZ "Wednesday" |     |
| 8                                          |             |                   | .STRINGZ "Thursday   | , , |
| 9                                          |             | .STRINGZ "Friday  |                      | , , |
| 10                                         |             |                   | .STRINGZ "Saturday   | , , |
|                                            |             |                   |                      |     |

Listing 3.1: Days of the week data.

If the numerical code for a day is *i* (a value in the range 0 through 6, see section [7.1.2](#page-39-3) on page [7–](#page-39-3) [1\)](#page-39-3), the address of the corresponding day is found by this formula:

$$
Address\_of(DAYS) + i * 10
$$
\n(3.1)

Address of (DAYS) is the address of label **DAYS**, which is the beginning address of the string "Sunday." Since LC-3 does not provide multiplication, one has to implement it. One can display the day that corresponds to *i* by means of the code in listing [3.2,](#page-25-2) which includes the code of listing [3.1.](#page-25-1) Register R3 is assumed to contain *i*.

```
. . . .
2 ; R3 already contains the numerical code of the day i
3 LEA RO, DAYS ; Address of "Sunday" in RO
4 ADD R3, R3, x0 ; To be able to use condition codes
5 ; The loop (4 instructions) implements R0 \leftarrow R0 + 10 * i6 LOOP BRz DISPLAY
7 ADD R0, R0, \#10 ; Go to next day
8 \text{ADD R3}, \text{R3}, \# -1 ; Decrement loop variable
9 BR LOOP
10 DISPLAY PUTS
11 \ldots12 HALT
13 \ldots14 DAYS .STRINGZ "Sunday
15 STRINGZ "Monday"
16 .STRINGZ "Tuesday"
17 STRINGZ "Wednesday"
18 .STRINGZ "Thursday
19 STRINGZ "Friday
20 STRINGZ "Saturday"
```
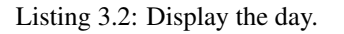

## <span id="page-26-0"></span>3.3 Testing

Test the program with all input keys '0' through '6' to make sure the correct day is displayed, and with several keys outside that range, to ascertain that the program terminates.

## <span id="page-26-1"></span>3.4 What to turn in

- A hardcopy of the assembly source code.
- Electronic version of the assembly code.
- For each of the input  $i = 0, 1, 4, 6$ , screenshots that show the output.

## LAB<sub>4</sub>

## <span id="page-27-0"></span>Fibonacci Numbers

### <span id="page-27-1"></span>4.1 Problem Statement

- 1. Write a program in LC-3 assembly language that computes *Fn*, the *n*−th Fibonacci number.
- 2. Find the largest  $F_n$  such that no overflow occurs, i.e. find  $n = N$  such that  $F_N$  is the largest Fibonacci number to be correctly represented with 16 bits in two's complement format.

#### <span id="page-27-2"></span>4.1.1 Inputs

The integer *n* is in memory location **x3100**:

$$
\boxed{\mathbf{x3100} \mid n}
$$

#### <span id="page-27-3"></span>4.1.2 Outputs

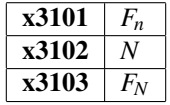

#### <span id="page-27-4"></span>4.2 Example

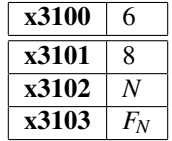

Starting with 6 in location  $x3100$  means that we intend to compute  $F_6$  and place that result in location **x3101**. Indeed,  $F_6 = 8$ . (See below.) The actual values of *N* and  $F_N$  should be found by your program, and be placed in their corresponding locations.

### <span id="page-27-5"></span>4.3 Fibonacci Numbers

The Fibonacci  $F_i$  numbers are the members of the Fibonacci sequence:  $1, 1, 2, 3, 5, 8, \ldots$ . The first two are explicitly defined:  $F_1 = F_2 = 1$ . The rest are defined according to this recursive formula:  $F_n = F_{n-1} + F_{n-2}$ . In words, each Fibonacci number is the sum of the two previous ones in the Fibonacci sequence. From the sequence above we see that  $F_6 = 8$ .

#### <span id="page-28-0"></span>4.4 Pseudo-code

Quite often algorithms are described using *pseudo-code*. Pseudo-code is not real computer language code in the sense that it is not intended to be compiled or run. Instead, it is intended to describe the steps of algorithms at a high level so that they are easily understood. Following the steps in the pseudo-code, an algorithm can be implemented to programs in a straight forward way. We will use pseudo-code<sup>[1](#page-28-4)</sup> in some of the labs that is reminiscent of high level languages such as C/C++, Java, and Pascal. As opposed to C/C++, where group of statements are enclosed the curly brackets "{" and "}" to make up a compound statement, in the pseudo-code the same is indicated via the use of indentation. Consecutive statements that begin at the same level of indentation are understood to make up a compound statement.

#### <span id="page-28-1"></span>4.5 Notes

• Figure [4.1](#page-28-3) is a schematic of the contents of memory.

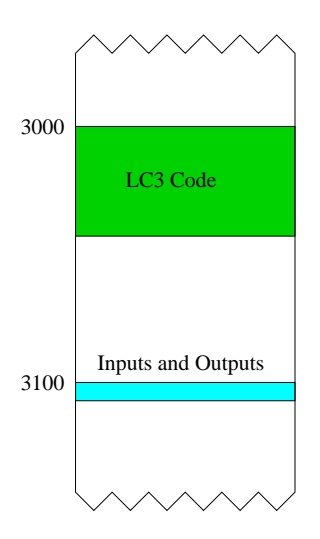

<span id="page-28-3"></span>Figure 4.1: Contents of memory

- The problem should be solved by iteration using loops as opposed to using recursion.
- The pseudo-code for the algorithm to compute  $F_n$  is in listing [4.1.](#page-28-2) It is assumed that  $n > 0$ .

```
if n \leq 2 then
2 \left| \right| F \leftarrow 1
3 e l s e
\begin{array}{ccc} 4 & a \leftarrow 1 \end{array} // F_{n-2}<br>5 b ← 1 // F_{n-1}\begin{array}{c|cc} 5 & b \leftarrow & 1 \end{array} // F_{n-1}<br>6 for i \leftarrow 3 to
           for i \leftarrow 3 to n do
7 F ← b + a // F_n = F_{n-1} + F_{n-2}8 a \leftarrow b9 b \leftarrow F
```
Listing 4.1: Pseudo-code for computing the Fibonacci number  $F_n$  iteratively

<span id="page-28-4"></span><sup>1</sup>The pseudo-code is close to the one used in *Fundamentals of Algorithmics* by G. Brassard and P. Bratley, Prentice Hall, 1996.

• The way to detect overflow is to use a similar for-loop to the one in listing [4.1](#page-28-2) on page  $4-2$ which checks when *F* first becomes negative, i.e. bit 16 becomes 1. See listing [4.2.](#page-29-2) Caution: upon exit from the loop, *F* does not have the value of  $F_N$ . To obtain  $F_N$  you have to slightly modify the algorithm in listing [4.2.](#page-29-2)

```
a ← 1 // F_{n-2}\frac{2}{3} b ← 1 // F_{n-1}<br>\frac{1}{1} ← 2 // loop
   i \leftarrow 2 // loop index
4 repeat
5 F ← b + a // F_n = F_{n-1} + F_{n-2}6 if F < 0 then
7 N = i
8 e x i t
9 a \leftarrow b10 b \leftarrow F
11 \vert i \leftarrow i + 1
```
Listing 4.2: Pseudo-code for computing the largest  $n = N$  such that  $F_N$  can be held in 16 bits

## <span id="page-29-0"></span>4.6 Testing

The table in figure [4.2](#page-30-0) on page [4–4](#page-30-0) will help you in testing your program.

## <span id="page-29-1"></span>4.7 What to turn in

- A hardcopy of the assembly source code.
- Electronic version of the assembly code.
- For each of  $n = 15$  and  $n = 19$ , screen shots that show the contents of locations  $x3100$ ,  $x3101$ ,  $x3102$  and  $x3103$ , which show the values for  $F_{15}$  and  $F_{19}$ , respectively, and the values of *N* and *FN*.

| $\boldsymbol{n}$ | $F_n$          | $F_n$ in binary  |
|------------------|----------------|------------------|
| 1                | 1              | 0000000000000001 |
| 2                | 1              | 0000000000000001 |
| 3                | $\overline{c}$ | 0000000000000010 |
| $\overline{4}$   | 3              | 0000000000000011 |
| 5                | 5              | 0000000000000101 |
| 6                | 8              | 0000000000001000 |
| 7                | 13             | 0000000000001101 |
| 8                | 21             | 0000000000010101 |
| 9                | 34             | 0000000000100010 |
| 10               | 55             | 0000000000110111 |
| 11               | 89             | 0000000001011001 |
| 12               | 144            | 0000000010010000 |
| 13               | 233            | 0000000011101001 |
| 14               | 377            | 0000000101111001 |
| 15               | 610            | 0000001001100010 |
| 16               | 987            | 0000001111011011 |
| 17               | 1597           | 0000011000111101 |
| 18               | 2584           | 0000101000011000 |
| 19               | 4181           | 0001000001010101 |
| 20               | 6765           | 0001101001101101 |
| 21               | 10946          | 0010101011000010 |
| 22               | 17711          | 0100010100101111 |
| 23               | 28657          | 0110111111110001 |
| 24               | 46368          | 1011010100100000 |
| 25               | 75025          | 0010010100010001 |

<span id="page-30-0"></span>Figure 4.2: Fibonacci numbers table

## LAB<sub>5</sub>

## <span id="page-31-0"></span>Subroutines: multiplication, division, modulus

### <span id="page-31-1"></span>5.1 Problem Statement

• Given two integers *X* and *Y* compute the product *XY* (multiplication), the quotient  $X/Y$  (integer division), and the modulus *X* (mod *Y*) (remainder).

#### <span id="page-31-2"></span>5.1.1 Inputs

The integers *X* and *Y* are stored at locations 3100 and 3101, respectively.

#### <span id="page-31-3"></span>5.1.2 Outputs

The product *XY*, the quotient  $X/Y$ , and modulus *X* (mod *Y*) are stored at locations 3102, 3103, and **3104**, respectively. If *X*, *Y* inputs are invalid for  $X/Y$  and *X* (mod *Y*) (see section [5.2.5](#page-33-1) on page [5–3\)](#page-33-1) place 0 in both locations 3103 and 3104.

#### <span id="page-31-4"></span>5.2 The program

#### <span id="page-31-5"></span>5.2.1 Subroutines

Subroutines in assembly language correspond to functions in C/C++ and other computer languages: they form a group of code that is intended to be used multiple times. They perform a logical task by operating on parameters passed to them, and at the end they return one or more results. As an example consider the simple subroutine in listing  $5.1$  on page  $5-2$  which implements the function  $fn = 2n + 3$ . The integer *n* is located at 3120, and the result *Fn* is stored at location 3121. Register R0 is used to pass parameter *n* to the subroutine, and R1 is used to pass the return value *fn* from the subroutine to the calling program.

Execution is transfered to the subroutine using the JSR ("jump to subroutine") instruction. This instruction also saves the return address, that is the address of the instruction that follows JSR, in register **R7**. See figure [5.1](#page-32-3) on page  $5-2$  for the steps taken during execution of **JSR**. The subroutine terminates execution via the RET "return from subroutine" instruction. It simply assigns the return value in R7 to the PC.

The program will have two subroutines: MULT for the multiplication and DIV for division and modulus.

<span id="page-32-2"></span>

|                | LDI $R0$ , $N$ ; Argument N is now in R0<br>JSR F<br>; Jump to subroutine F. |
|----------------|------------------------------------------------------------------------------|
| $\overline{3}$ | STI R1, FN                                                                   |
|                | <b>HALT</b>                                                                  |
|                | .FILL 3120 : Address where n is located                                      |
|                | .FILL 3121; Address where fn will be stored.<br>$6$ FN                       |
| 7 <sup>1</sup> | ; Subroutine F begins                                                        |
| 8              | F<br>AND R1, $R1, x0$ ; Clear R1                                             |
| $\overline{9}$ | ADD R1, R0, $x0$ ; R1 $\leftarrow$ R0                                        |
| 10             | ADD R1, R1, R1; R1 $\leftarrow$ R1 + R1                                      |
| 11             | ADD R1, R1, $x3$ ; R1 $\leftarrow$ R1 + 3. Result is in R1                   |
| 12             | <b>RET</b><br>: Return from subroutine                                       |
| 13             | <b>END</b>                                                                   |
|                |                                                                              |

Listing 5.1: A subroutine for the function  $f(n) = 2n + 3$ .

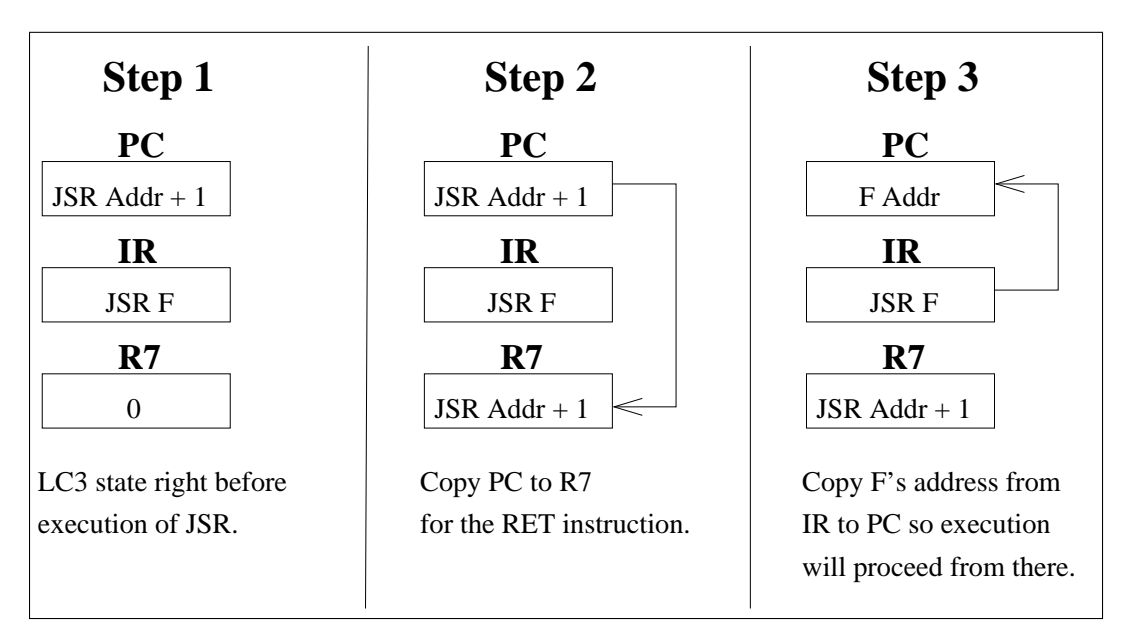

<span id="page-32-3"></span>Figure 5.1: The steps taken during execution of JSR.

#### <span id="page-32-0"></span>5.2.2 Saving and restoring registers

Make sure that at the beginning of your subroutines you save all registers that will be destroyed in the course of the subroutine. Before returning to the calling program, restore saved registers. As an example, listing [5.2](#page-33-2) on page [5–3](#page-33-2) shows how to save and restore registers R5 and R6 in a subroutine.

#### <span id="page-32-1"></span>5.2.3 Structure of the assembly program

The general structure of the assembly program for this problem can be seen in listing [5.3](#page-33-3) on page [5–](#page-33-3) [3.](#page-33-3)

```
1 SUB ... ; Subroutine is entered
2 ST R5, SaveReg5 ; Save R5<br>3 ST R6, SaveReg6 ; Save R6
            ST R6, SaveReg6 ; Save R6
            \ldots ; use R5 and R6
            5 . . .
\begin{array}{c} 4 \\ 5 \\ 6 \end{array}7 LD R5, SaveReg5 ; Restore R5
8 LD R6, SaveReg6 ; Restore R6
9 RET ; Back to the calling program
10 SaveReg5 .FILL x0
11 SaveReg6 .FILL x0
```
Listing 5.2: Saving and restoring registers R5 and R6.

<span id="page-33-3"></span>

|           |          | $\cdots$    |                      |                                                   |
|-----------|----------|-------------|----------------------|---------------------------------------------------|
| 2         |          |             |                      | JSR MULT; Jump to the multiplication subroutine   |
| 3         |          | $\ldots$    |                      | ; Here product XY is in R2                        |
| 4         |          |             |                      | JSR DIV ; Jump to the division and mod subroutine |
| 5         |          |             |                      |                                                   |
| 6         |          | <b>HALT</b> |                      |                                                   |
| 7         |          | $\cdots$    |                      |                                                   |
| 8         |          | $\ddotsc$   |                      | Multiplication subroutine begins                  |
|           | 9 MULT   | $\ddotsc$   | $\ddot{\phantom{0}}$ | Save registers that will be overwritten           |
| <b>10</b> |          | $\ddotsc$   | ÷                    | Multiplication Algorithm                          |
| 11        |          | $\cdot$     | ÷                    | Restore saved registers                           |
| 12        |          | $\ddotsc$   | $\ddot{\phantom{1}}$ | R2 has the product.                               |
| 13        |          | <b>RET</b>  | ÷                    | Return from subroutine                            |
| 14        |          |             |                      | Division and mod subroutine begins                |
|           | $15$ DIV | $\ddots$ .  |                      |                                                   |
| 16        |          | $\cdots$    |                      |                                                   |
| 17        |          | <b>RET</b>  |                      |                                                   |
| 18        |          | <b>END</b>  |                      |                                                   |

Listing 5.3: General structure of assembly program.

#### <span id="page-33-0"></span>5.2.4 Multiplication

Multiplication is achieved via addition:

$$
XY = \underbrace{X + X + \dots + X}_{Y \text{times}} \tag{5.1}
$$

Listing [5.4](#page-34-0) on page [5–4](#page-34-0) shows the pseudo-code for the multiplication algorithm. Parameters *X* and *Y* are passed to the multiplication subroutine **MULT** via registers **R0** and **R1**. The result is in **R2**.

#### <span id="page-33-1"></span>5.2.5 Division and modulus

Integer division  $X/Y$  and modulus  $X$  (mod  $Y$ ) satisfy this formula:

$$
X = X/Y * Y + X \pmod{Y}
$$
\n<sup>(5.2)</sup>

Where  $X/Y$  is the quotient and  $X \pmod{Y}$  is the remainder. For example, if  $X = 41$  and  $Y = 7$ , the equation becomes

$$
41 = 5 \times 7 + 6 \tag{5.3}
$$

```
// Multiplying XY. Product is in variable prod.
2 \sin \leftarrow 1 // The sign of the product
3 if X < 0 then
4 \times X = -X // Convert X to positive
5 sign = -sign6 if Y < 0 then<br>
7 Y = -Y7 \times Y = -Y // Convert Y to positive
8 \quad sign = -sign9 \text{ prod} \leftarrow 0 // Initialize product
10 while Y \neq 0 do
11 \vert prod \leftarrow prod + X
12 Y \leftarrow Y - 113 if sign < 0 then
14 prod ← -prod // Adjust sign of product
```
Listing 5.4: Pseudo-code for multiplication.

Subroutine DIV will compute both the quotient and remainder. Parameter *X* is passed to DIV through **R0** and *Y* through **R1**. For simplicity division and modulus are defined only for  $X \ge 0$  and  $Y > 0$ . Subroutine **DIV** should check if these conditions are satisfied. If, not it should return with  $R2 = 0$ , indicating that the results are not valid. If they are satisfied,  $R2 = 1$ , to indicate that the results are valid. Overflow conditions need not be checked at this time. Figure [5.2](#page-34-2) summarizes the input arguments and results that should be returned.

|               | Register Input parameter | <b>Result</b>                   |
|---------------|--------------------------|---------------------------------|
| R0            |                          | $X/Y$ or 0 if invalid           |
| $\mathbf{R}1$ |                          | $X \pmod{Y}$ or 0 if invalid    |
| R2            |                          | 1 if results valid, 0 otherwise |

<span id="page-34-2"></span>Figure 5.2: Input parameters and returned results for DIV.

Listing [5.5](#page-34-1) shows the pseudo-code for the algorithm that performs integer division and modulus functions. The quotient is computed by successively subtracting *Y* from *X*. The leftover quantity is the remainder.

```
11 Finding the quotient X/Y and remainder X mod Y.
2 quotient \leftarrow 0 // Initialize quotient
3 remainder \leftarrow 0 // Initialize remainder (in case input invalid)
4 \times 0 // Initialize valid
5 if X < 0 or Y \le 0 then
6 e x i t
7 valid = 1
8 temp \leftarrow X // Holds quantity left
9 while temp \geq Y do
10 temp = temp – Y
11 quotient \leftarrow quotient + 1
12 remainder \leftarrow temp
```
Listing 5.5: Pseudo-code for integer division and modulus.

## <span id="page-35-0"></span>5.3 Testing

You should first write the MULT subroutine, thoroughly test it, and then proceed to implement the DIV subroutine. Thoroughly test DIV. Finally, test the program as a whole for various inputs.

## <span id="page-35-1"></span>5.4 What to turn in

- A hardcopy of the assembly source code.
- Electronic version of the assembly code.
- For each of the  $(X, Y)$  pairs  $(100, 17), (211, 4), (11, -15), (12, 0)$ , screenshots that show the contents of locations 3100 through 3104.

## LAB 6

## <span id="page-36-0"></span>Faster Multiplication

### <span id="page-36-1"></span>6.1 Problem Statement

Write a faster multiplication subroutine using the *shift-and-add* method.

#### <span id="page-36-2"></span>6.1.1 Inputs

The integers *X* and *Y* are stored at locations 3100 and 3101, respectively.

#### <span id="page-36-3"></span>6.1.2 Outputs

The product *XY* is stored at location x3102.

### <span id="page-36-4"></span>6.2 The program

The program should perform multiplication by subroutine MULT1, which is an implementation of the so-called shift-and-add algorithm. Overflow is not checked.

#### <span id="page-36-5"></span>6.2.1 The shift-and-add algorithm

Before giving the algorithm, we consider an example multiplication. We would like to multiply  $X = 1101$  and  $Y = 101011$ . This can be done with the shift-and-add method which resembles multiplication by hand. Figure  $6.1$  shows the steps. The bold bits are the bits of the multiplier scanned right-to-left. The result is initialized to zero, and then we consider the bits of the multiplier from right to left: if the bit is 1 the multiplicand is added to the product and then shifted to the left by one position. If the bit is 0, the multiplicand is shifted to the left, but no addition is performed.

| 101011     | $\leftarrow$ Multiplicand |
|------------|---------------------------|
| 1101       | $\leftarrow$ Multiplier   |
| 101011     | 1: Add and shift          |
| 1010110    | 0: Shift (not added)      |
| 10101100   | 1: Add and shift          |
| 101011000  | 1: Add and shift          |
| 1000101111 | $\leftarrow$ Result       |

<span id="page-36-6"></span>Figure 6.1: Shift-and-add multiplication

Let  $X = x_15x_14x_13...x_1x_0$  and  $Y = y_15y_14y_13...y_1y_0$  be the bit representations of multiplier X and multiplicand *Y*. We would like to compute the product  $P = XY$ . For the time, we assume that both *X* and *Y* are positive, i.e.  $x_{15} = y_{15} = 0$ . The multiplication algorithm is described in listing [6.1.](#page-37-4) Recall that in binary, multiplication by 2 is equivalent to a left shift.

```
11 Compute product P \leftarrow XY2 / / Y is the multiplicand
\frac{3}{4} // X = x_{15}x_{14}x_{13}...x_{1}x_{0} is the multiplier<br>\frac{4}{8} \leftarrow 0 // Initialize
4 \big| P \leftarrow 0 // Initialize product
5 for i=0 to 14 do // Exclude the sign bit
6 if x_i = 1 then
7 P \leftarrow P + Y // Add
     Y \leftarrow Y + Y // Shift left
```
Listing 6.1: The shift-and-add multiplication.

#### <span id="page-37-0"></span>6.2.2 Examining a single bit in LC-3

Suppose we would like to check whether the least significant bit  $(LSB)$  of R1 is 0 or 1. We can do that with these instructions:

```
AND R2, R2, x02 ADD R2, R2, x1 ; Initialize R2 to 1
3 AND R<sub>0</sub>, R<sub>1</sub>, R<sub>2</sub>
4 BRz ISZERO ; Branch if LSB of R1 is 0
5 \ldots6 ISZERO . . .
         7 . . .
```
To test the next bit of  $R1$ , we shift to the left the 1 in  $R2$  with  $\overline{ADD R2, R2, R2}$ , and then again we do:

AND R0, R1, R2 BRz ISZERO ; Branch if next bit of R1 is 0

We notice that by adding **R2** to itself, the only bit in **R2** that is 1 shifts to the left by one position.

#### <span id="page-37-1"></span>6.2.3 The MULT1 subroutine

Subroutine MULT1 to be written should be used to perform the multiplication. Parameters *X* and *Y* are passed to **MULT1** via registers **R0** and **R1**. The result is in **R2**. The multiplication should work even if the parameters are negative numbers. To achieve this, use the same technique of the algorithm in listing [5.4](#page-34-0) on page [5–4](#page-34-0) to handle the signs.

Registers that are used in the subroutine should be saved and then restored.

#### <span id="page-37-2"></span>6.3 Testing

Test the MULT1 subroutine for various inputs, positive and negative.

### <span id="page-37-3"></span>6.4 What to turn in

• A hardcopy of the assembly source code.

- Electronic version of the assembly code.
- For each of the  $(X, Y)$  pairs  $(100, 17), (-211, -4), (11, -15), (12, 0)$ , screenshots that show the contents of locations 3100 through 3102.

## LAB<sub>7</sub>

## <span id="page-39-0"></span>Compute Day of the Week

## <span id="page-39-1"></span>7.1 Problem Statement

Write an LC-3 program that given the day, month and year will return the day of the week.

#### <span id="page-39-2"></span>7.1.1 Inputs

Before execution begins, it is assumed that locations x31F0, 31F1, and x31F2 contain the following inputs:

> $x31F0$  The usual number of the month  $x31F1$  The day of the month  $x31F2$  The year

For the example we have been using, June 1, 2005, we could use this code fragment in a different module:

.ORIG x31F0 .FILL #6 .FILL #1 .FILL #2005

#### <span id="page-39-3"></span>7.1.2 Outputs

The outputs are:

- A number between 0 and 6 that corresponds to the days of the week, starting with Sunday, should be stored in location x31F3.
- The corresponding name of the day is displayed on the screen.

#### <span id="page-39-4"></span>7.1.3 Example

The program to be written answers this question: what was the day of the week on January 1, 1900? Monday : rewanA

### <span id="page-40-0"></span>7.2 Zeller's formula

The day of the week can be found by using Zeller's formula<sup>[1](#page-40-3)</sup>:

$$
f = k + (13m - 1)/5 + D + D/4 + C/4 - 2C,
$$
\n(7.1)

where the symbol "*f*" represents integer division. For example  $9/2 = 4$ . Using as example the date June 1, 2005, the symbols in the formula have the following meaning:

- *k* is the day of the month. In the example,  $k = 1$ .
- *m* is the month number designated in a special way: March is 1, April is 2, ..., December is 10; January is 11, and February is 12. If *x* is the usual month number, i.e. for January *x* is 1, for February *x* is 2, and so on; then *m* can be computed with this formula:  $m = (x + 21)\%12 + 1$ , where  $%$  is the usual modulus (i.e. remainder) function. Alternatively, *m* can be computed in this way:

$$
m = \begin{cases} x+10, & \text{if } x \le 2\\ x-2, & \text{otherwise.} \end{cases} \tag{7.2}
$$

In our example,  $m = 4$ .

- *D* is the last two digits of the year, but if it is January or February those of the previous year are used. In our example,  $D = 05$ .
- *C* is for century, and it is the first two digits of year. In our example,  $C = 20$ .
- From the result *f* we can obtain the day of the week based on this code:

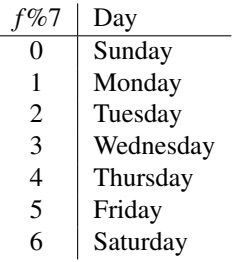

For example, if  $f = 123$ , then  $f\%7 = 4$ , and thus the day was Thursday. Again, % is the modulus function.

### <span id="page-40-1"></span>7.3 Subroutines

To compute the modulus  $(\%)$ , integer division  $($ ), and multiplication, subroutines **MULT** and **DIV**, which were written for a previous lab, should be used.

Make sure that **MULT** and **DIV** subroutines save and restore all registers they use, except those that are used to return results. Use **R0** and **R1** to pass parameters, and **R0**, **R1** and **R2** to return the results.

#### <span id="page-40-2"></span>7.3.1 Structure of program

The general structure of the program appears in listing  $7.1$  on page  $7-3$ . The problem of displaying the name of the day on the screen was solved in Lab [3.](#page-23-0)

<span id="page-40-3"></span><sup>&</sup>lt;sup>1</sup> "Kalender-Formeln" von Rektor Chr. Zeller in Markgröningen, Mathematisch-naturwissenschaftliche Mitteilungen des *mathematisch-naturwissenschaftlichen Vereins in Wrttemberg*, ser. 1, 1 (1885), pp.54-58 – in German.

```
1 .ORIG \overline{x3000}\begin{array}{c|c}\n2 \\
3\n\end{array} ...
          ... ; MULT and DIV are called a number of times
\begin{array}{c|c}\n 4 \\
 \hline\n 5\n \end{array} ...
5 . . .
6 PUTS ; Display day of the week on screen<br>7 HALT
         HALT
8 DAYS .STRINGZ "Sunday
9 .STRINGZ "Monday"
10 STRINGZ "Tuesday
11 STRINGZ "Wednesday"
12 STRINGZ "Thursday
13 .STRINGZ "Friday
14 .STRINGZ "Saturday "<br>15 ...
         15 . . .
16
17 MULT \ldots ; Beginning of MULT subroutine
18
19 \ldots20 RET
21 DIV \ldots ; Beginning of DIV subroutine
22
23 \ldots24 RET
25 .END
```
Listing 7.1: Structure of the program.

## <span id="page-41-0"></span>7.4 Testing: some example dates

Test your program using these dates:

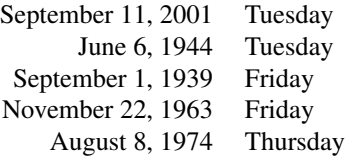

### <span id="page-41-1"></span>7.5 What to turn in

- A hardcopy of the assembly source code.
- Electronic version of the assembly code.
- For each of the random dates in the table below, screenshots that show the contents of memory locations x31F0 through x31F3.

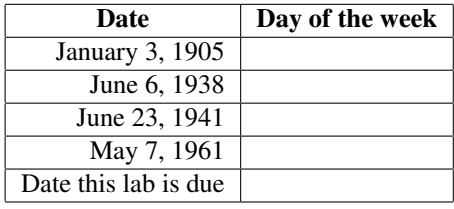

## LAB<sub>8</sub>

## <span id="page-42-0"></span>Random Number Generator

### <span id="page-42-1"></span>8.1 Problem Statement

• Generate random numbers using a Linear Congruential Random Number Generator (LCRNG).

#### <span id="page-42-2"></span>8.1.1 Inputs and Outputs

The seed, which is an integer in the range 1 to 32766, is found at location x3100. When the program is executed, 20 random numbers in the interval 1 to  $2^{15} - 2$  are generated and displayed.

### <span id="page-42-3"></span>8.2 Linear Congruential Random Number Generators

A LCRNG is defined by the this recurrence equation:

<span id="page-42-4"></span>
$$
x_n \leftarrow a \, x_{n-1} + c \mod m \tag{8.1}
$$

The multiplicative constant *a*, the constant *c*, and modulus *m* are integers that are chosen and fixed. Given the seed  $x_0$ , a random number sequence is generated:  $x_1, x_2, x_3, \ldots$ , with the  $x_i$ 's being in the range 0 to  $m-1$ . Eventually the sequence will repeat itself. In most cases, it is desirable that the period of repetition is as long as possible.

Using the subroutines MULT and DIV, used in earlier labs, one can write a program in LC-3 to generate random numbers based on equation [\(8.1\)](#page-42-4). There is, however, the possibility that intermediate operations, such as  $a x_{n-1}$ , cause an overflow. In the case where  $c = 0$ , to avoid overflow we use Schrage's method<sup>[1](#page-42-5)</sup>. In this method, the recurrence is

<span id="page-42-7"></span>
$$
x_n \leftarrow a \, x_{n-1} \mod m,\tag{8.2}
$$

and multiplication *a x* is performed in the following fashion:

<span id="page-42-6"></span>
$$
ax \mod m = \begin{cases} a(x \mod q) - r(x/q) & \text{if } \ge 0 \\ a(x \mod q) - r(x/q) + m & \text{otherwise,} \end{cases}
$$
(8.3)

where

$$
q = m/a, r = m \mod a. \tag{8.4}
$$

As always, "/" denotes integer division. To ensure no overflow while performing the computations in equation [\(8.3\)](#page-42-6), multiplier *a* and modulus *m* must be chosen so that  $0 \le r < q$ . Listing [8.1](#page-43-1) on page [8–2](#page-43-1) has the algorithm to generate 20 random numbers.

<span id="page-42-5"></span><sup>&</sup>lt;sup>1</sup>Schrage, L. 1979, ACM Transactions on Mathematical Software, vol. 5, pp. 132-138.

<span id="page-43-1"></span>// Algorithm for the iteration  $x \leftarrow a$  x mod m // using Schrage's method  $3 \nvert a \leftarrow 7$  // a, the multiplicative constant is given  $4 \, \mathrm{m} \leftarrow 32767$  // m = 2<sup>15</sup> -1, the modulus is given  $5 \times 10$  // x, the seed is given  $6 \mid q = m/a$  $7 r = m \mod a$  $8$  for 1 to 20 do 9  $x \leftarrow a * (x \mod q) - r * (x/q)$  $10$  if  $x < 0$  then 11  $x \leftarrow x + m$  $12$  output x

Listing 8.1: Generating 20 random numbers using Schrage's method.

For two's complement 16-bit arithmetic, which is the LC-3 case, the largest possible *m* is  $2^{15} - 1$ . Using this value for  $m$ , to produce a maximal non-repeating sequence<sup>[2](#page-43-3)</sup> of random numbers one can choose  $a = 7$ . The seed  $x_0$  should never be 0; it should be any number from 1 to  $2^{15} - 2 = 32766$ .

Your program should implement equation  $(8.2)$  on page [8–1](#page-42-7) with the algorithm found in listing [8.1.](#page-43-1)

#### <span id="page-43-0"></span>8.3 How to output numbers in decimal

The assembly command **OUT,** which is shorthand for **TRAP x21,** outputs the single ASCII character found in the 8 least significant bits of  $\mathbb{R}^0$ . (See listing [8.2](#page-43-2) for an example.) We can use **OUT,** 

```
We would like to display in decimal the digit in register R3
2; which happens to be negative
3 \qquad \qquad \ldots4 NOT R3, R3 ; Negate R3 to obtain positive version
5 ADD R3, R3, #1
\begin{array}{ccc} 6 & \text{LD R0, MINUS} \\ 7 & \text{OUT} \end{array}; Output '−'
          OUT
8 LD RO, OFFSET ; Output digit
          ADD R0, R0, R3
10 OUT
11 \ldots12 HALT
13 MINUS .FILL x2D ; Minus sign in ASCII
14 OFFSET .FILL x30 ; 0 in ASCII
```
Listing 8.2: Displaying a digit.

therefore, to output the decimal digits of a number one by one. We can obtain the digits by successively applying the mod 10 on the number and truncating, until we obtain 0. This produces the digits from right to left. For example if the number we would like to output is  $x219 = 537$ , by applying the above procedure we obtain the digits in this order:  $7,3,5$ . Thus, we have to output them in reverse order of their generation. For this purpose we can use a stack, with operations PUSH and POP.

<span id="page-43-3"></span><sup>&</sup>lt;sup>2</sup>I.e., all integers in the range 1 to  $2^{15} - 2$ , will be generated before the sequence will repeat itself.

```
11 We would like to output n as a decimal
  left \leftarrow n // remaining value
3 \sin \leftarrow 1 // sign of n
4 if n < 0 then
5 sign = -sign // n is negative
6 left \leftarrow -n7 if left = 0 then
8 digit \leftarrow 0 // in case n = 0
9 push digit
10 while left \neq 0 do
11 digit \leftarrow left mod 10 // generate a digit
12 push digit \frac{1}{2} push digit on stack
13 left \leftarrow left/10
14 if \begin{array}{l} \n \text{sign} < 0 \text{ then} \\
 15 \n \end{array}15 output '−' // number is negative
16 while not (stack_empty) do
17 pop digit
18 output digit
```
Listing 8.3: Output a decimal number.

#### <span id="page-44-0"></span>8.3.1 A rudimentary stack

The stack that is described here is a rudimentary one<sup>[3](#page-44-4)</sup>. It is intended for this problem only. There are three operations, i.e. subroutines, that involve the stack: PUSH, POP, and ISEMPTY. PUSH pushes the contents of register R0 on the stack, POP pops the top of the stack in register R0, and **ISEMPTY** returns 1 in **R0** if the stack is empty and 0 if the stack is non-empty. Register **R6** points to the top of the stack. The following have to be borne in mind when writing your program:

- R6 should be initialized to *x*4000, the base of the stack, and not be overwritten while manipulating the stack.
- R7 will be used (implicitly) to store the return address when calling a subroutine.
- Always **ISEMPTY** should be called before proceeding to call **POP**, to check whether the stack is empty. If empty, POP should not be called.

Listing [8.4](#page-45-0) on page [8–4](#page-45-0) shows the implementation of the stack subroutines.

#### <span id="page-44-1"></span>8.4 Testing

Using  $a = 7$ ,  $m = 32767$  in equation [\(8.2\)](#page-42-7) on page [8–1,](#page-42-7) and starting with various seeds  $x_0$ , the first 10 random numbers generated in each case are listed in figure [8.1](#page-45-1) on page [8–4.](#page-45-1)

#### <span id="page-44-2"></span>8.5 What to turn in

- A hardcopy of the assembly source code.
- Electronic version of the assembly code.
- For  $a = 7$ ,  $m = 32767$  and seed  $x<sub>0</sub> = 100<sub>10</sub>$ , a screenshot showing the first 20 random numbers generated.

<span id="page-44-4"></span><sup>3</sup>For a more sophisticated implementation of a stack see Chapter 10 of the textbook *Introduction to Computing Systems* by Patt and Patel

<span id="page-45-0"></span>

| $\left  \right $        |                | .ORIG x3000                                 |  |                                                       |
|-------------------------|----------------|---------------------------------------------|--|-------------------------------------------------------|
| $\overline{2}$          |                | Your program goes here                      |  |                                                       |
| $\overline{\mathbf{3}}$ |                |                                             |  |                                                       |
| $\vert 4 \vert$         |                |                                             |  |                                                       |
| $\vert$                 |                | $LD$ $R6$ , $BASE$                          |  | ; Top of stack points to base                         |
| 6                       |                | $\cdots$                                    |  |                                                       |
| $\overline{7}$          |                | <b>JSR PUSH</b>                             |  | ; Jump to PUSH subroutine                             |
| 8 <sup>1</sup>          |                | $\sim 10$ .                                 |  |                                                       |
| $\overline{9}$          |                | <b>HALT</b>                                 |  | ; Your program ends here                              |
|                         | <b>10 BASE</b> | $.$ FILL $x4000$                            |  |                                                       |
| 11                      |                | $\ddotsc$                                   |  | ; More program data here                              |
| 12                      |                | $\cdots$                                    |  |                                                       |
| 13 <sup>1</sup>         |                | $\cdots$                                    |  | ; Subroutines for stack begin                         |
|                         | 14 PUSH        |                                             |  | ADD $R6$ , $R6$ , $#-1$ ; Move top of the stack up    |
| 15 <sup>1</sup>         |                |                                             |  | STR $R0$ , $R6$ , $\#0$ ; Store $R0$ there            |
| 16                      |                | <b>RET</b>                                  |  |                                                       |
|                         | 17 POP         |                                             |  | LDR $R0$ , $R6$ , $\#0$ ; Load $R0$ with top of stack |
| 18                      |                | ADD $R6, R6, #1$                            |  | ; Move top of stack down                              |
| 19                      |                | <b>RET</b>                                  |  |                                                       |
|                         |                | 20 <mark>ISEMPTY LD R0, EMPTY</mark>        |  |                                                       |
| 21                      |                | ADD $R0$ , $R6$ , $R0$                      |  |                                                       |
| 22                      |                | BRz IS                                      |  | ; Branch if at base of stack                          |
| 23                      |                | ADD R0, R0, $#0$                            |  | ; $R0 \leftarrow 0$ , stack is not empty              |
| 24                      |                | <b>RET</b>                                  |  |                                                       |
|                         | $25$ IS        | AND R <sub>0</sub> , R <sub>0</sub> , $\#0$ |  |                                                       |
| 26                      |                | ADD R0, R0, #1                              |  | ; $R0 \leftarrow 1$ , stack is empty                  |
| 27                      |                | <b>RET</b>                                  |  |                                                       |
|                         | 28 EMPTY       | .FILL xC000                                 |  | $\frac{1}{2} - x4000$                                 |
| 29                      |                | <b>END</b>                                  |  |                                                       |

Listing 8.4: The code for the stack.

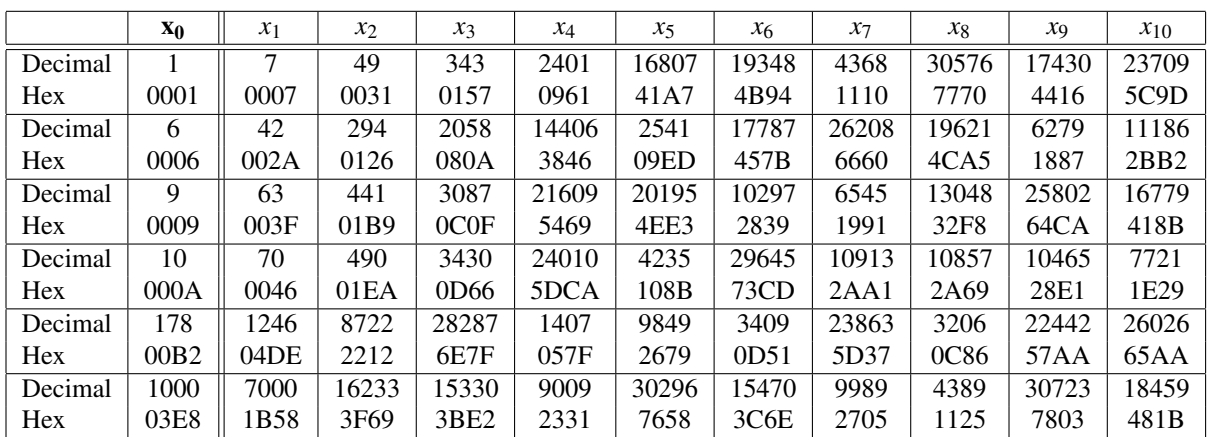

<span id="page-45-1"></span>Figure 8.1: Sequences of random numbers generated for various seeds *x*0.

## LAB 9

## <span id="page-46-0"></span>Recursive subroutines

### <span id="page-46-1"></span>9.1 Problem Statement

Implement the recursive square function in LC-3 as it is described in section [9.2.4](#page-47-1) on page [9–2.](#page-47-1)

#### <span id="page-46-2"></span>9.1.1 Inputs

The value *n* is found at location **x3100.** 

#### <span id="page-46-3"></span>9.1.2 Output

The value  $f(n) = n^2$  is saved at location **x3101.** 

### <span id="page-46-4"></span>9.2 Recursive Subroutines

A subroutine, or function, is recursive when it calls itself. Mathematically, a recursive function is one that is being used in its own definition. In what follows we will give the mathematical definitions of some well-known recursive functions.

#### <span id="page-46-5"></span>9.2.1 The Fibonacci numbers

The Fibonacci numbers *Fn*, which were encountered in an earlier lab, are defined as follows:

$$
F(n) = \begin{cases} n, & \text{if } n \le 2\\ F(n-1) + F(n-2) & \text{otherwise.} \end{cases} \tag{9.1}
$$

Using pseudo-code, the algorithm for  $F_n$  is shown in listing [9.1](#page-47-2) on page [9–2.](#page-47-2)

#### <span id="page-46-6"></span>9.2.2 Factorial

The factorial function  $f(n) = n!$ ,  $n \ge 0$ , is defined as follows:

$$
f(n) = \begin{cases} 1, & \text{if } n = 0 \\ n * f(n-1) & \text{if } n > 0. \end{cases}
$$
 (9.2)

*Revision: 1.3, August 14, 2005* 9–1

```
// Compute the Fibonacci number F(n), n \ge 12 function F(n)3 if n \leq 24 return 1
5 e l s e
6 return F(n-1) + F(n-2)
```
Listing 9.1: The pseudo-code for the recursive version of the Fibonacci numbers function.

Non-recursively, the factorial function is defined as follows:

$$
f(n) = \begin{cases} 1, & \text{if } n = 0 \\ n * (n-1) * ... * 1, & \text{if } n > 0. \end{cases}
$$
(9.3)

The first few values of  $f(n) = n!$  are shown in figure [9.1.](#page-47-3)

| - |  |   |               |        |                |              |                      |           |
|---|--|---|---------------|--------|----------------|--------------|----------------------|-----------|
|   |  | ◡ | $\sim$ $\sim$ | $\sim$ | 40<br>. .<br>◡ | $\sim$<br>40 | 000<br>n r<br>◡<br>ີ | 8800<br>ີ |

<span id="page-47-3"></span>Figure 9.1: The first few values of  $f(n) = n!$ .

#### <span id="page-47-0"></span>9.2.3 Catalan numbers

Catalan numbers  $C_n, n \geq 0$ , are defined as follows:

$$
C_n \equiv \frac{1}{n+1} {n \choose 2n} = \frac{(2n)!}{(n+1)!n!}.
$$
 (9.4)

Recursively, the Catalan numbers can be defined as

$$
C_{n+1} = \frac{2(2n+1)}{n+2} C_n,
$$
\n(9.5)

with  $C_0 = 1$ . An alternative recursive definition is

$$
C_n = \begin{cases} 1, & \text{if } n = 0 \\ \sum_{i=0}^{n-1} C_i C_{n-1-i}, & \text{if } n > 0. \end{cases} \tag{9.6}
$$

The first few values of  $C_n$  are shown in figure [9.2.](#page-47-4)

| $\mathbf{A}$ |  |        |    |          |  |                  |      |       |
|--------------|--|--------|----|----------|--|------------------|------|-------|
| $\cup_n$     |  | $\sim$ | 14 | $\Delta$ |  | 132   429   1430 | 4862 | 16796 |

<span id="page-47-4"></span>Figure 9.2: The first few Catalan numbers *Cn*.

#### <span id="page-47-1"></span>9.2.4 The recursive square function.

The familiar square function square( $n$ ) =  $n^2$  can be defined recursively as well:

square(n) =   
\n
$$
\begin{cases}\n0, & \text{if } n = 0 \\
\text{square}(n-1) + 2n - 1, & \text{if } n > 0.\n\end{cases}
$$
\n(9.7)

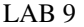

| . .          |   |  |   |    |    |    |         |        |       |
|--------------|---|--|---|----|----|----|---------|--------|-------|
| square $(n)$ | ິ |  | Q | 16 | 36 | 49 | 64<br>ັ | ◠<br>ິ | 1 V V |

<span id="page-48-1"></span>Figure 9.3: Some values of square(*n*).

The first few values of square $(n)$  are shown in figure [9.3.](#page-48-1)

In this lab, you asked to implement the recursive square function as a subroutine, and call it from the main program. Your program should work for negative numbers as well, however the square $(n)$ subroutine should never be called with a negative argument: there will be a *stack overflow,* which is explained in the section that follows. In that and the other sections that follow you will find details that will help you in the implementation of the square $(n)$  subroutine.

### <span id="page-48-0"></span>9.3 Stack Frames

When a program (or subroutine) A calls a subroutine B with one of either instruction **JSR** and **JSRR**, automatically the return address to A is saved in register  $\mathbb{R}7$ . While executing, if subroutine B calls another subroutine C, then the return address to B will again be saved in  $\mathbb{R}7$ , which would overwrite the previous value. When it is time to return to A, there will be no record of the proper return address. This situation shows the need to have a bookkeeping method that will save return addresses. This need is further demonstrated when having a subroutine that calls itself, i.e. a recursive subroutine. In this case, beyond the return address other information, such as parameters and return value, needs to be allocated for each invocation of the subroutine. The efficient solution to this problem is to have that information saved on a stack.

The space on the stack associated with the invocation of a subroutine is called *frame.* The stack consists of many frames, stacked in the order by which they are called from their corresponding subroutines. If subroutine A calls subroutine, B calls subroutine C, and C calls itself two times, the stack will have the structure of figure [9.4.](#page-48-2) When a subroutine returns, its corresponding frame is removed from the stack.

| Frame C |  |
|---------|--|
| Frame C |  |
| Frame C |  |
| Frame B |  |
| Frame A |  |

<span id="page-48-2"></span>Figure 9.4: The structure of the stack.

A typical frame has the structure in figure [9.5](#page-49-1) on page [9–4.](#page-49-1) The *frame pointer*, also known known as *dynamic link,* points to the first parameter and is used to refer to items within the frame via offsets. Register R5 is used hold the value of the current frame pointer. The frame pointer of the calling subroutine is saved on the frame of the called subroutine. When the called subroutine returns, the frame pointer is restored in R5, and is ready to be used in referring to items within the current frame.

During the execution of a program, while subroutines are called and return, the stack grows and shrinks accordingly. Every time a subroutine is entered, a frame is created; by the time a subroutine returns, all the elements of the frame will have been popped from the stack, and the frame will not exist anymore. If the size of the stack grows too large, i.e. there are too many outstanding subroutines, there is the danger of not having sufficient space to accommodate it, and it will cause an error, which is commonly referred to as *stack overflow.*

The pseudo-code algorithm to implement recursive subroutines is shown in listing [9.2](#page-49-0) on page [9–](#page-49-0) [4.](#page-49-0) It demonstrates how subroutine frames are created on the run-time stack, and destroyed. It is a

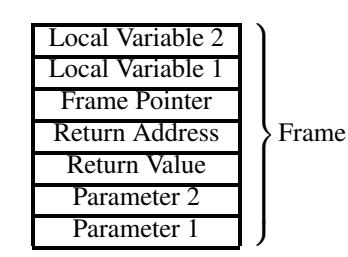

<span id="page-49-1"></span>Figure 9.5: A typical frame

summary of the description in the textbook $<sup>1</sup>$  $<sup>1</sup>$  $<sup>1</sup>$ .</sup>

```
11 The calling program
2 \mid \ldots3 PUSH Parameter1 // repeat as needed for additional
                        N parameters
4 CALL F() 1/ jump to F's code
5 Return Value \leftarrow POP // pop the return value off the stack
6 POP // pop the parameters off the stack,
                        Nrepeat as needed
7 \vert \ldots8 // The function (subroutine) F
9
10 \text{ F}() // beginning of function F
11 PUSH ReturnValue // create a place on the stack for the
                        Nreturn value
12 PUSH Return Address // push the return address onto the stack
13 PUSH FramePointer // push the FramePointer for previous
                         //function
14 FramePointer \leftarrow StackPointer -1 // set the new frame pointer to
                          the
15 / location of the first local
                                                         // v a r i a b l e
                                                         //
16 PUSH LocalVar1 // push local function variables, repeat
                         //as needed
17 ... / function body
18 LocalVar1 \leftarrow POP // pop local variables off the stack, repeat as
                         //nee de d
19 FramePointer \leftarrow POP // restore the old frame pointer
20 Return Address \leftarrow POP // restore Return Address so the caller can
                         // be
21 returned to
22 return \ell return to the caller, end of F()
```
Listing 9.2: The pseudo-code for the algorithm that implements recursive subroutines.

Register R6 is used as the stack pointer, which points to the top of the stack. When referring to a variable on the stack, one should access it through reference to the Frame Pointer, which is Register R5. For example, suppose the function is nearly complete and the return value is in R0 and it is

<span id="page-49-2"></span><sup>1</sup> *Introduction to Computing System,* by Yale N. Patt and Sanjay J. Patel, pages 385–393

desired to store it at the Return Value location on the stack. Assuming only one parameter and only one register saved on the stack, the offset will be 3, as seen by the figure below:

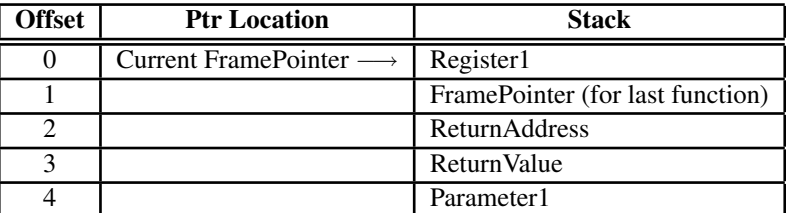

To store R0 at the ReturnValue location, following instruction is used:

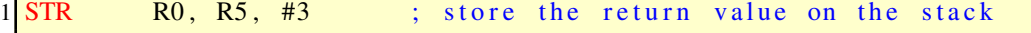

### <span id="page-50-0"></span>9.4 The McCarthy 91 function: an example in LC-3

#### <span id="page-50-1"></span>9.4.1 Definition

The *McCarthy 91* function *M*(*n*) has been invented by John McCarthy, the inventor of the Lisp programming language (late 1950's). It is defined for  $n = 1, 2, 3, \ldots$ , as follows:

$$
M(n) = \begin{cases} M(M(n+11)), & \text{if } 1 \le n \le 100 \\ n-10, & \text{if } n > 100. \end{cases}
$$
 (9.8)

Remarkably,  $M(n)$  takes the value 91 for  $1 \le n \le 101$ . For values  $n \ge 102$  it takes the value  $n-10$ . In listing  $9.3$  the algorithm of  $M(n)$  is specified in pseudo-code.

```
1/ Compute the McCarthy 91 function M(n), n is a positive integer
2 function M(n)3 / l n is \geq 1if n \leq 1005 return M(M(n+11))6 e l s e
     return n - 10
```
Listing 9.3: The pseudo-code for the recursive McCarthy 91 function.

#### <span id="page-50-2"></span>9.4.2 Some facts about the McCarthy 91 function

The McCarthy 91  $M(n)$  function for some numbers,  $1 \le n \le 100$ , while executing calls itself a number of times, while for  $n > 100 M(n)$  is called once. Figure [9.6](#page-51-0) on page [9–6](#page-51-0) shows the growth and shrinkage of the stack during execution for  $n = 1,20,50,80$ , and 99. A unit of time corresponds to either creation or destruction of a frame on the stack.

For  $n = 1$ , since the curve becomes 0 at time  $= 402$ ,  $M(n)$  is executed 201 times. Figure [9.7](#page-51-1) on page  $9-6$  shows the number of times  $M(n)$  is executed for various *n*.

The size of the stack measured as the number of frames on it for each *n* in the range 1..123 is shown in figure [9.8](#page-53-1) on page [9–8.](#page-53-1)

#### <span id="page-50-3"></span>9.4.3 Implementation of McCarthy 91 in LC-3

As an example, in this section we give the implementation of the McCarthy 91 function in LC-3. The general algorithm of listing [9.2](#page-49-0) on page [9–4](#page-49-0) is (slightly) modified in two ways:

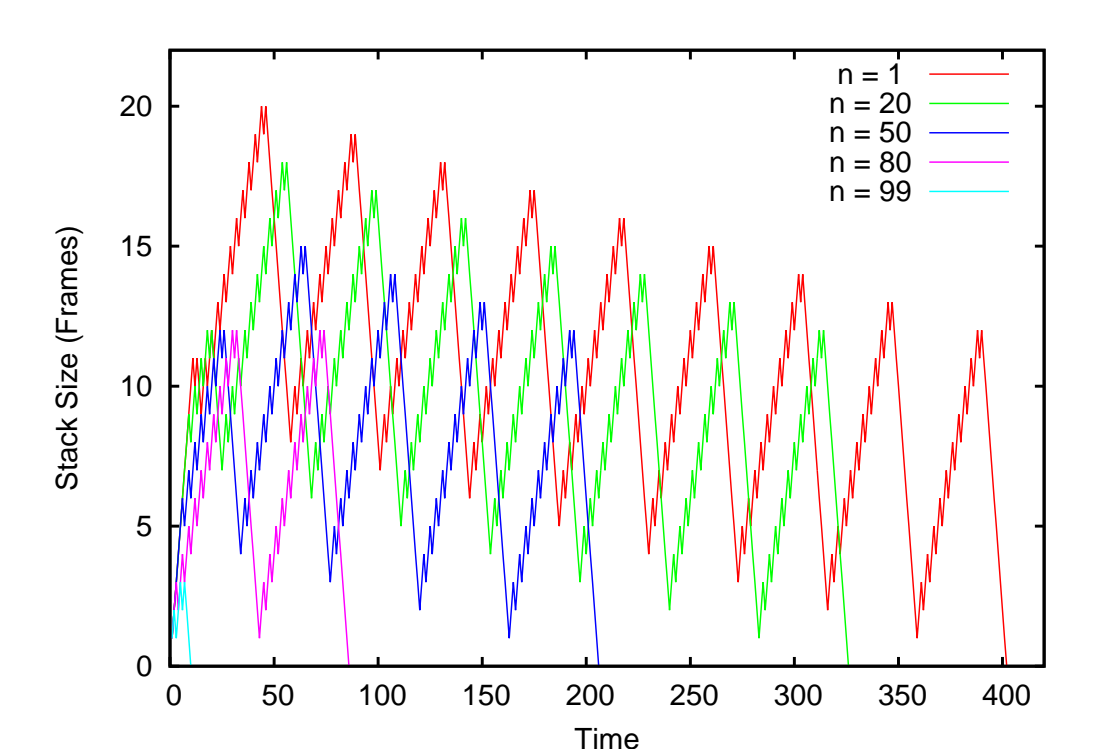

Figure 9.6: Stack size in frames during execution.

<span id="page-51-0"></span>

| n   | Number of times $M(n)$ called |
|-----|-------------------------------|
|     | 201                           |
| 20  | 163                           |
| 50  | 103                           |
| 80  | 43                            |
| 99  | 5                             |
| 100 | κ                             |
| 101 |                               |
| 102 |                               |

<span id="page-51-1"></span>Figure 9.7: Table that shows how many times the function  $M(n)$  is executed before it returns the value for various *n*.

- The Return Address register **R7** is saved to a temporary location (**R0**) immediately after the function F() is called because PUSH and POP will overwrite R7.
- The second change is that registers will be used for temporary storage, as opposed to using local variables, and thus registers used will be saved and then restored.

The modified algorithm with these changes is shown in listing [9.4](#page-52-2) on page [9–7.](#page-52-2)

The source code for the program that calls the McCarthy 91 subroutine appears in listing [9.5](#page-53-0) on page [9–8,](#page-53-0) the push and pop subroutines in listing [9.6](#page-54-0) on page [9–9,](#page-54-0) and the McCarthy 91 subroutine itself on listing [9.7](#page-54-1) on page [9–9.](#page-54-1) The complete program, which is a concatenation of the code in the three aforementioned figures, can be saved on your disk, if your pdf browser supports it, by right-clicking here  $\rightarrow \blacksquare$ 

```
11 The calling program
2 . . .
3 PUSH Parameter1 // repeat as needed for additional
                         N parameters
4 CALL F() 1/ jump to F's code
5 Return Value \leftarrow POP // pop the return value off the stack
6 POP // pop the parameters off the stack,
                         Nrepeat as needed
7
89
10 // The function (subroutine) F
11
12 \left| \frac{F}{F} \right| // beginning of function F
13 TempVar \leftarrowReturnAddress // save ReturnAddress (R7) to a temp
                         \sqrt{u} v a riable (R0)14 PUSH ReturnValue // create a place on the stack for the
                         //return value
15 PUSH TempVar // push the ReturnAddress onto the stack
16 PUSH FramePointer // push the FramePointer for previous
                         //function
17 FramePointer \leftarrow StackPointer -1 // set the new frame pointer to
                         // the location of the
18 / first register value
19 PUSH Register1 // push registers for saving, repeat as
                         //nee de d
20 ... 11 function body
21 Register 1 \leftarrow POP // pop register values off the stack, repeat as
                         //nee de d
22 FramePointer \leftarrow POP // restore the old frame pointer
23 Return Address \leftarrow POP // restore Return Address so the caller can
                         // be
24 returned to
25 return \ell return to the caller, end of F()
```
Listing 9.4: The pseudo-code for the McCarthy 91 recursive subroutine.

### <span id="page-52-0"></span>9.5 Testing

Test the square $(n)$  subroutine for various inputs, positive and negative. **Reminder:** You should never pass a negative parameter to square $(n)$ . First convert it to positive.

### <span id="page-52-1"></span>9.6 What to turn in

- A hardcopy of the assembly source code.
- Electronic version of the assembly code.
- For each of the inputs  $0, 1, 7, -35$ , screenshots that show the contents of locations **x3100** through x3101.
- Answer of this question: for each input above what is the maximum size of the stack in terms of frames?

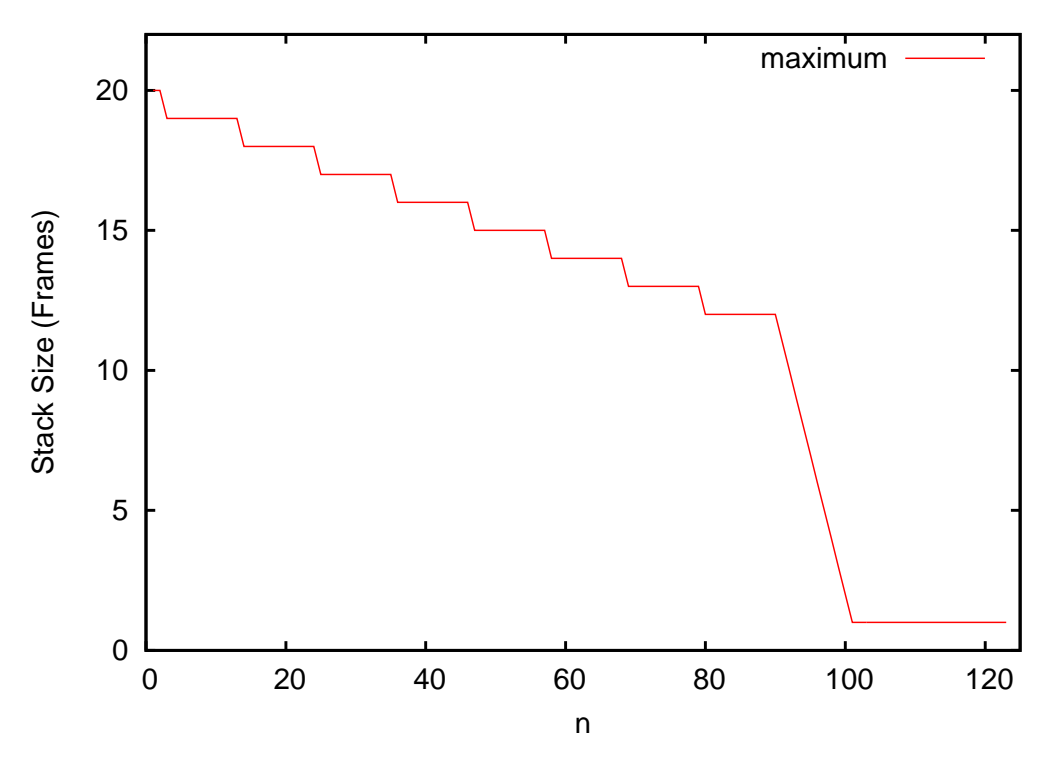

<span id="page-53-1"></span>Figure 9.8: Maximum size of stack in terms of frames for n.

```
Program that uses McCarthy 91 subroutine MC91
2; It takes the input from x31003; It stores the output at x31014; and outputs the ASCII character of the value to the console
5 .ORIG x3000
6 LD R6, STKBASE ; set the initial stack pointer
7
8 ; Push (Parameter 1)<br>9 LDI RO, INPUT
        LDI R0, INPUT ; load function input into R0
10 JSR PUSH ; push INPUT on stack as parameter1
11 ; call McCarthy91
12 JSR MC91
13 ; Return Value \leftarrow Pop()
14 JSR POP ;
15 OUT ; print ASCII value of return value
16 ; note: ASCII(91) = [
17 STI R0, OUTPUT ; store the value at x310118
19 ; Pop ()
20 JSR POP ; pop off parameter
21 HALT
22 \times 37 \times 4000 ; stack base address
23 INPUT .FILL x3100 ; McCarthy91 input
24 OUTPUT .FILL x3101 ; McCarthy91 output
```
Listing 9.5: The program that calls the McCarthy 91 subroutine.

<span id="page-54-0"></span>

|                |            |            | ; Move top of the stack up                                                           |
|----------------|------------|------------|--------------------------------------------------------------------------------------|
| $3\vert$       |            |            | ; Store R0 there                                                                     |
| 4              | <b>RET</b> |            |                                                                                      |
| $5$ POP        | <b>LDR</b> | R0, R6, #0 | ; Load R0 with top of stack                                                          |
| 6              | <b>ADD</b> |            | ; Move top of stack down                                                             |
| 7 <sup>1</sup> | <b>RET</b> |            |                                                                                      |
|                |            |            | 1; push and pop subs<br>$2$ PUSH ADD R6, R6, #-1<br>$STR$ $R0, R6, #0$<br>R6, R6, #1 |

Listing 9.6: The stack subroutines PUSH and POP.

<span id="page-54-1"></span>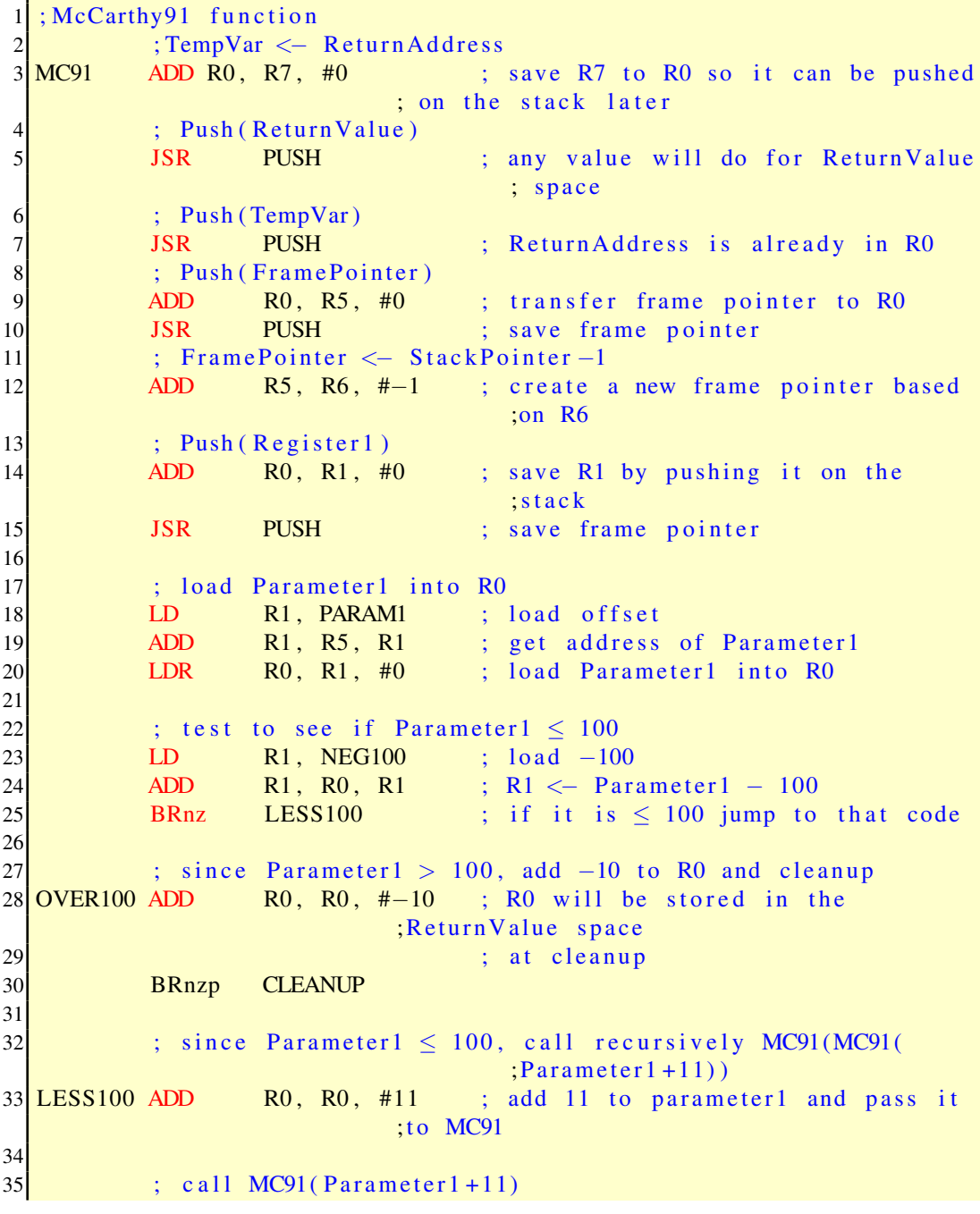

```
36 ; Push (Parameter 1)
37 JSR PUSH ; push R0 on stack as Parameter1
38 ; call McCarthy91
39 JSR MC91
40 ; Return Value \leftarrow Pop ()
41 JSR POP ; the return value is now in R0
42 ADD R1, R0, #0 ; save the return value into R1
43 ; Pop ()
44 JSR POP ; pop off Parameter 1
45
46 ; now call MC(MC91(Parameter1+11)) = MC(R1)47 ; Push (Parameter 1)
48 ADD R0, R1, #0 ; move the return value of MC91(
                             ;Parameter1+11) back to R0
49 JSR PUSH ; push R0 on stack as Parameter1
50 ; call McCarthy91
51 JSR MC91
52 ; Return Value \leftarrow Pop()
53 JSR POP ; the return value is now in RO
54 ADD R1, R0, #0 ; save the return value into R1
55 ; Pop ()
56 JSR POP ; pop of Parameter 1
57 ADD R0, R1, #0 ; move the return value of MC91(
                             \text{Parameter 1} + 11 back to R0
58 for cleanup
59
60 ; store what is in R0 into the ReturnAddress space on the stack
61 CLEANUP LD R1, RETVAL ; load offset
62 ADD R1, R5, R1 ; get address of ReturnAddress
63 STR R0, R1, #0 ; store R0 at Return Address
64
65 ; Register 1 \leftarrowPop()
66 JSR POP
\begin{array}{lllll} \hline 67 & \text{ADD} & \text{R1}, \text{R0}, \text{H0} & ; \text{ restore R1 from stack} \end{array}68 ; FramePointer \leftarrow Pop()
69 JSR POP
70 ADD R5, R0, #0 ; restore R5 from stack
71 ; ReturnAddress \leftarrow Pop()
72<sup>o</sup> JSR POP
73 ADD R7, R0, #0 ; restore ReturnAddress from stack
74 RET
75; refer to variables by offsets from the frame pointer
76 RETVAL .FILL #3
77 PARAM1 .FILL #4
78 NEG100 .FILL #-100
79
80 .END
```
Listing 9.7: The McCarthy 91 subroutine